# **sensor 500-X, sensor 505-X, sensor 510-X Manual de usuãrio**

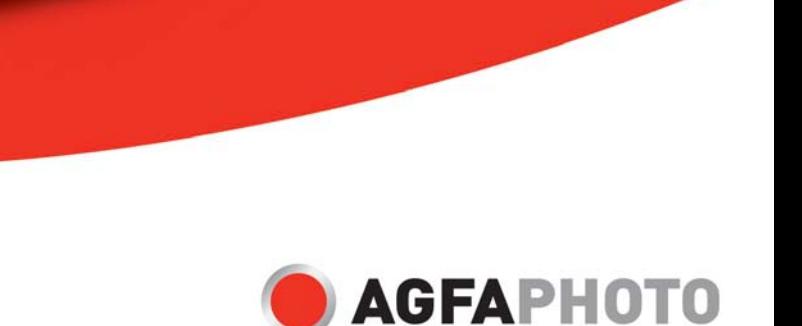

GFAPHOT

 $7.3.1/7.5$ 

**TANKING** 

AGFAPHOTO

Gracias por haber adquirido esta cámara digital AgfaPhoto. Por favor, lea estas instrucciones operativas detenidamente antes de poner su cámara digital en servicio. Guarde estas instrucciones en un lugar seguro para poder consultarlas en cualquier momento más adelante.

## **Aviso: Este manual de instrucciones ha sido redactado para los siguientes modelos:**

**AgfaPhoto sensor 500-X, AgfaPhoto sensor 505-X y AgfaPhoto sensor 510-X.**

## **Precauciones**

Asegúrese de leer y entender todas las instrucciones de seguridad antes de manipular la cámara. Maneje la cámara correctamente y conforme a las instrucciones.

- No enfoque la cámara directamente al sol o a una fuente de luz intensa, dado que así podría dañar su vista.
- No abra la carcasa de la cámara ni intente modificarla de ninguna manera. Los componentes internos son portadores de alta tensión y existe el riesgo de sacudidas eléctricas. El mantenimiento y la reparación de componentes internos están reservados únicamente al personal técnico autorizado.
- No dispare el flash cerca de los ojos de los animales o las personas (especialmente los niños). De lo contrario podría dañar su visión. Mantenga una distancia de seguridad de los niños de por lo menos un metro al fotografiar niños con flash.
- Mantenga la cámara alejada del agua y de otros líquidos. No utilice la cámara con las manos mojadas. No la exponga a la lluvia o a la nieve. La humedad conlleva el riesgo de incendio y sacudidas eléctricas.
- Mantenga la cámara y sus accesorios fuera del alcance de los niños y de los animales para prevenir accidentes o daños en la cámara.
- Si observa humo u olores extraños emitidos por la cámara, apáguela inmediatamente. Para efectuar reparaciones, lleve la cámara al servicio técnico autorizado más cercano. No intente reparar la cámara por su cuenta.
- Emplee sólo complementos y accesorios recomendados por el fabricante. El empleo de otras fuentes de alimentación puede conllevar el sobrecalentamiento, la deformación de la carcasa, incendios, sacudidas eléctricas y otros peligros.

### **Exclusión de responsabilidad**

No asumimos ninguna responsabilidad más allá de la Ley de Responsabilidad por Productos en cuanto daños sufridos por el usuario o de terceros como consecuencia del uso inadecuado del producto o de sus accesorios, o resultantes de un fallo de funcionamiento o de su utilización. Nos reservamos el derecho de modificar este producto y sus accesorios sin previo aviso.

**Advertencia:** No intente abrir la cámara ni desmontarla. De lo contrario, perderá la garantía.

## **Utilizar las pilas**

Para obtener unas mejores prestaciones y una mayor autonomía, le recomendamos que utilice pilas alcalinas o pilas recargables de NiMH de tamaño AAA.

### **Mejorar la autonomía de las pilas**

Las siguientes funciones consumen mucha energía y, por lo tanto, deberían emplearse ocasionalmente:

- Uso excesivo del flash
- Edición de imágenes en la pantalla de la cámara

La duración de las pilas puede verse alterada por la suciedad. Limpie los bornes con un paño seco y limpio antes de insertar las pilas en la cámara. Las prestaciones de las pilas se ven deterioradas al funcionar con temperaturas menores a los 5 °C (41° F). Si desea utilizar la cámara a muy bajas temperaturas, le recomendamos que se lleve consigo unas pilas de recambio y las mantenga calientes, si es posible. Tenga en cuenta lo siguiente: no deseche las pilas que aparentemente estén vacías a baja temperatura, dado que pueden volver a desarrollar una potencia considerable a temperatura normal.

### **Contenido**

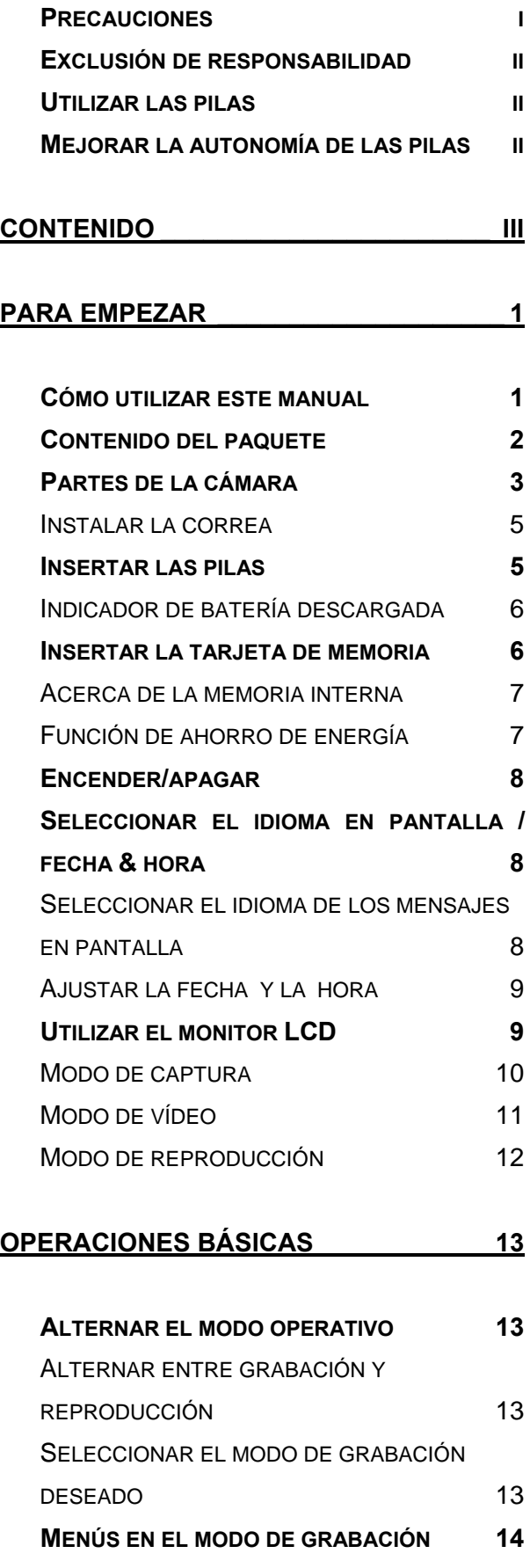

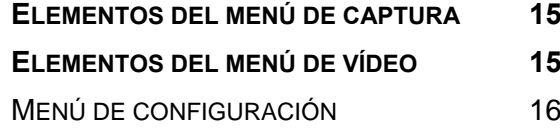

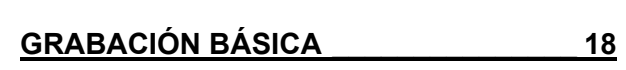

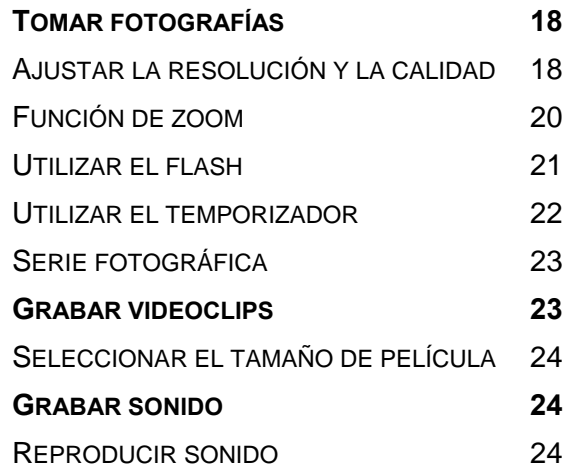

### **OTRAS FUNCIONES DE GRABACIÓN\_\_ 25**

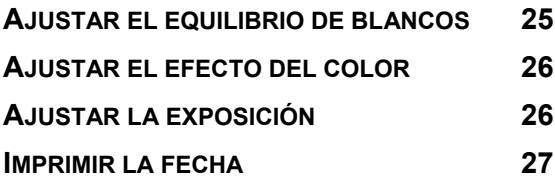

**REPRODUCCIÓN \_\_\_\_\_\_\_\_\_\_\_\_\_\_\_\_\_\_\_ 28**

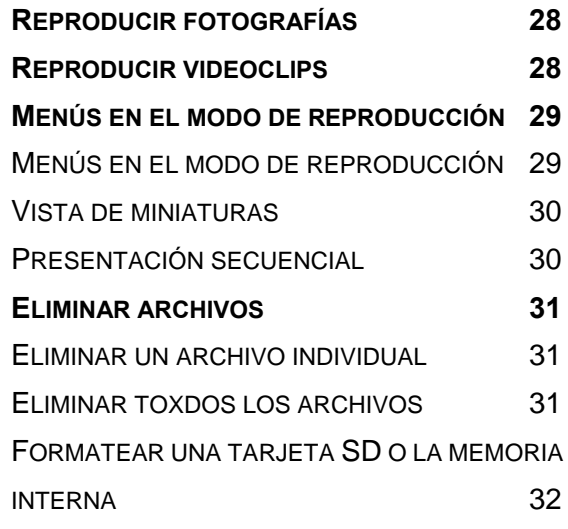

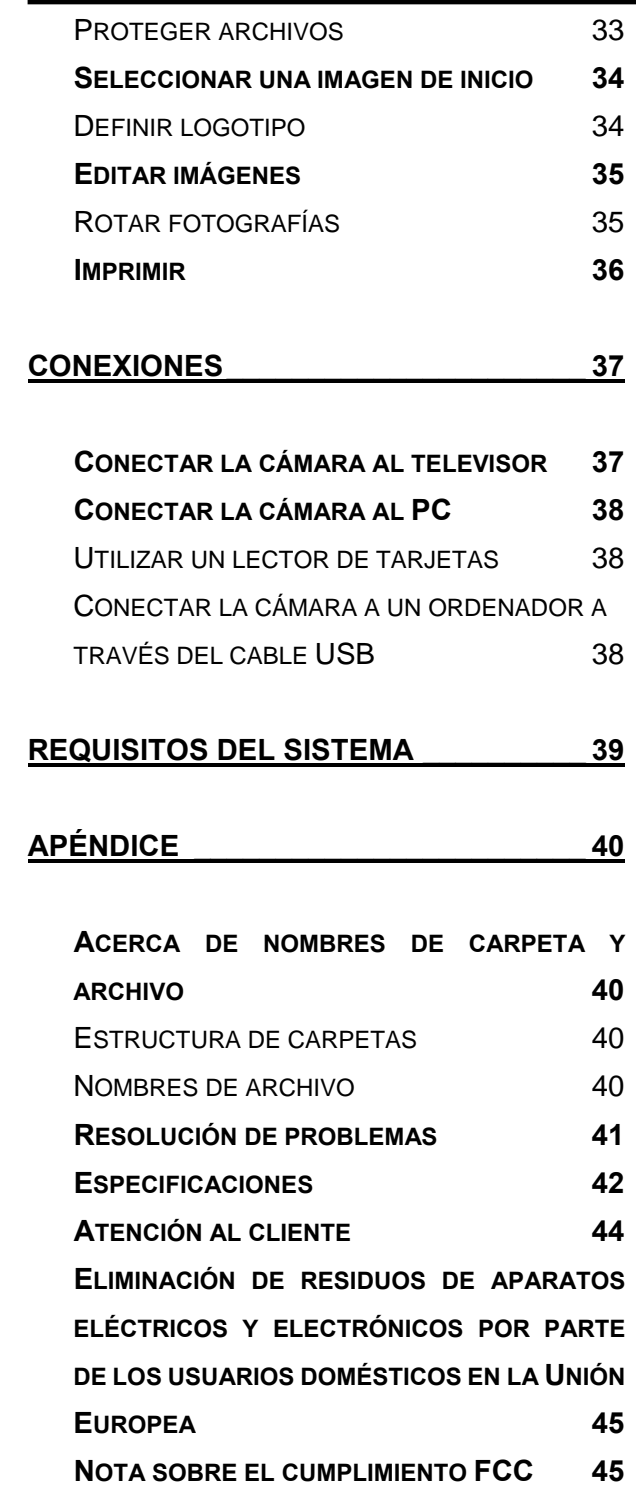

## **Para empezar**

### **Cómo utilizar este manual**

#### **Para empezar**

Este sección contiene información que debería saber antes de poner en funcionamiento su nueva cámara.

#### **Operaciones básicas**

Esta sección explica todas las funciones de grabación de esta cámara.

#### **Grabación básica**

Esta sección explica cómo grabar fotografías, películas y archivos de sonido.

#### **Otras funciones de grabación**

Esta sección explica las operaciones más comunes para la grabación de imágenes.

#### **Reproducción**

Esta sección explica cómo reproducir, borrar y editar fotografías, películas y archivos de sonido.

#### **Conexiones**

Esta sección explica cómo conectar esta cámara a un ordenador o a un televisor.

#### **Apéndice**

Esta sección describe cómo solucionar problemas con la cámara y contiene los datos técnicos de ésta.

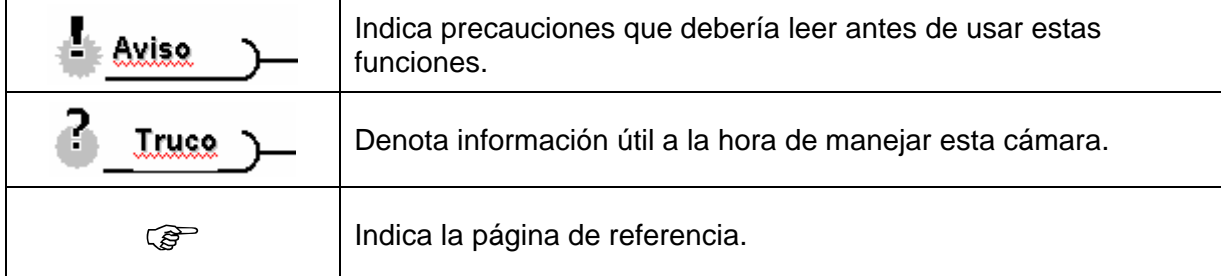

Los símbolos que se utilizan en este manual significan lo siguiente:

## **Contenido del paquete**

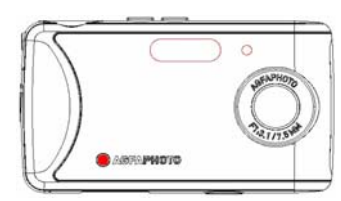

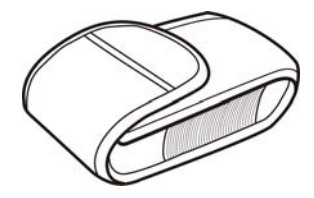

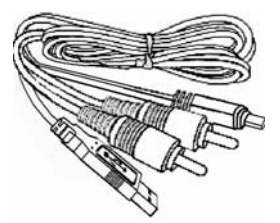

AgfaPhoto sensor Cable USB / AV 2 pilas AAA

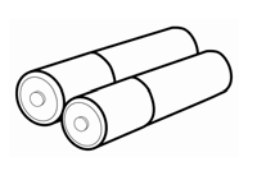

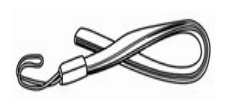

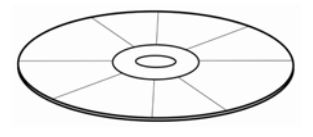

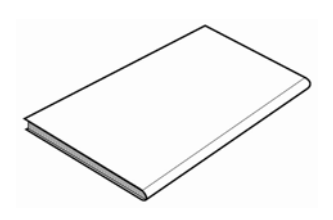

Estuche Correa Correa CD-ROM con software

Guía rápida

## **Partes de la cámara**

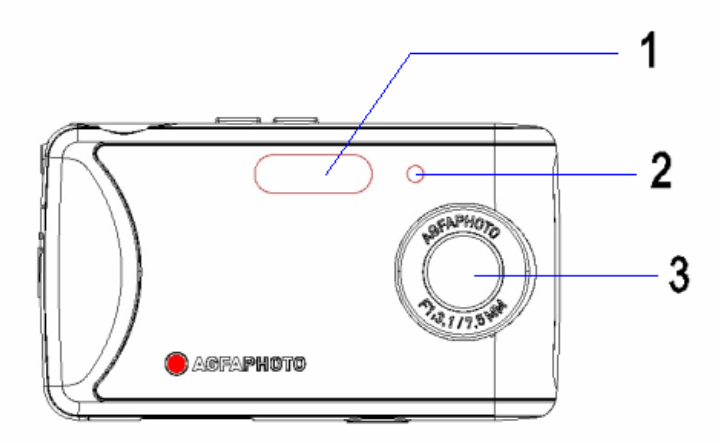

- 1. Flash
- 2. Indicador del temporizador
- 3. Objetivo

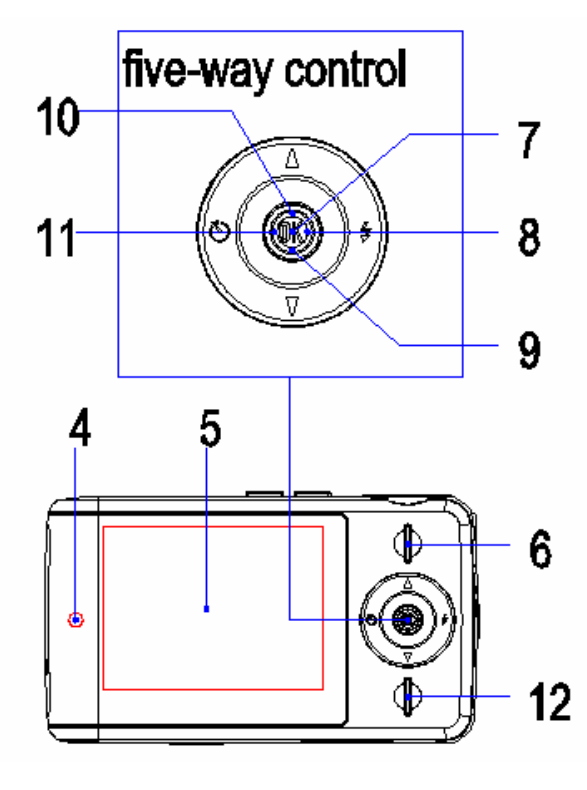

- 4. Indicador de funcionamiento
- 5. Pantalla LCD
- 6. Botón de reproducción

### **Tecla de control multidireccional**

- 7. Pulsación vertical (OK)
- 8. Derecha
- 9. Abajo
- 10. Arriba
- 11. Izquierda <a>
- 12. Botón MENU

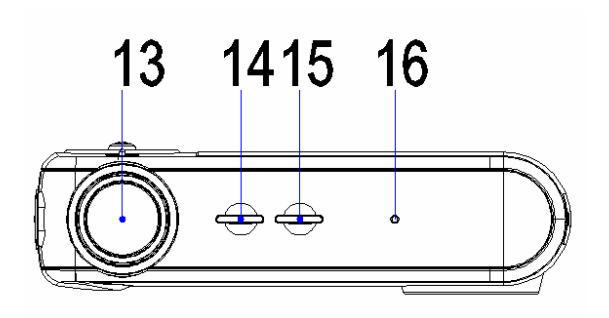

- 13. Botón del obturador
- 14. Selector de modo operativo
- 15. Botón de encendido (Power)
- 16. Micrófono

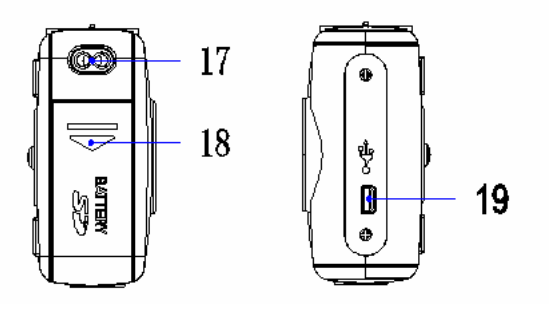

- 17. Asa para correa
- 18. Tapa del compartimento de pilas
- 19. Puerto USB

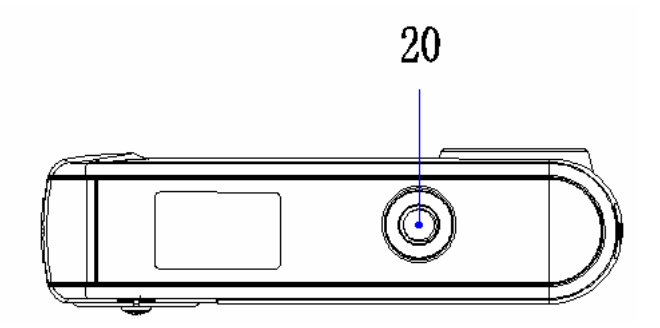

20. Sujeción para trípode

#### **Instalar la correa**

Instale la correa como se muestra en la ilustración.

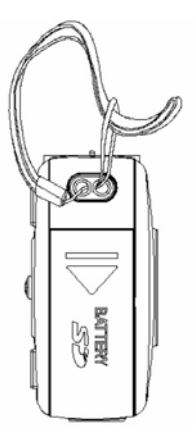

**Aviso**

No deje que la cámara balancee cuando la tenga sujetada con la correa.

### **Insertar las pilas**

Esta cámara se alimenta con dos pilas alcalinas o pilas recargables de NiMH de tamaño AAA.

**Abra la tapa del compartimento de pilas. 1** 

Deslice la tapa del compartimento de pilas en dirección de la flecha.

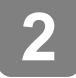

#### **Inserte las pilas.**

Inserte dos pilas de tamaño AAA con los bornes orientados según las marcas de polaridad impresas en las pilas y en el interior del compartimento de pilas.

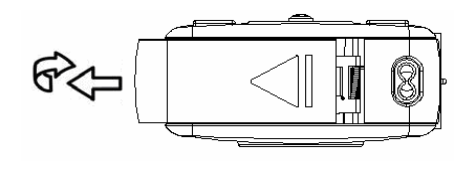

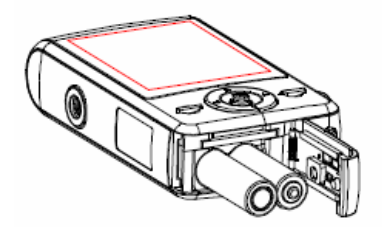

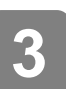

**Cierre la tapa del compartimento de pilas.** 

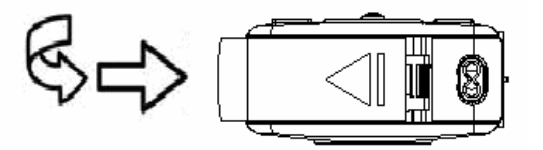

#### **Indicador de batería descargada**

En la pantalla LCD aparece un icono de batería descargada  $\square$  cuando las pilas estén gastadas. Sustitúyalas lo antes posible cuando este icono aparezca.

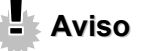

- Existe riesgo de explosión si sustituye las pilas por un modelo inadecuado. Recicle las pilas usadas según las instrucciones.
- Apague la cámara antes de insertar o retirar las pilas.
- Emplee solamente pilas alcalinas o pilas recargables de NiMH para alimentar esta cámara. El uso de otro tipo de pilas no se recomienda.
- Sustituya siempre todas las pilas a la vez. No emplee pilas usadas y nuevas a la vez.
- Retire las pilas de la cámara si prevé que no la va a usar durante un cierto tiempo.
- La cámara puede calentarse durante un uso continuo y prolongado. Esto es normal.

### **Insertar la tarjeta de memoria**

Esta cámara digital admite tarjetas de memoria SD. El lector de tarjetas de memoria se encuentra al lado del compartimento de pilas.

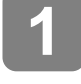

#### **Abra la tapa del compartimento de pilas.**

Deslice la tapa del compartimento de pilas en dirección de la flecha.

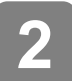

#### **Inserte la tarjeta.**

Inserte la tarjeta con la etiqueta orientada hacia arriba y la flecha apuntando hacia dentro.

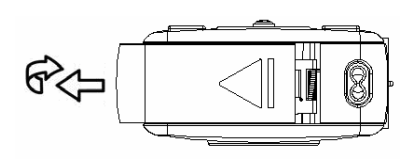

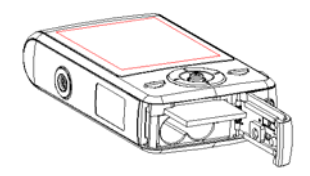

## **Truco**

 $\overline{\phantom{a}}$ 

Para extraer la tarjeta, pulse suavemente en la esquina de la tarjeta para desbloquearla. Extraiga la tarjeta y cierre la tapa del compartimento.

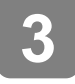

**Cierre la tapa del compartimento de pilas.** 

- **Aviso**
	- y Si inserta o retira la tarjeta mientras la cámara esté encendida, podrían dañarse la tarjeta o los datos que contiene.
	- No toque los contactos en la parte posterior de la tarjeta.

#### **Acerca de la memoria interna**

Está cámara digital viene equipada con una memoria interna. Si no tiene insertada ninguna tarjeta de memoria en la cámara, las fotos y los videoclips grabados se guardarán en la memoria interna. Si en cambio tiene insertada una tarjeta de memoria, las fotos y los videoclips se guardarán en ella.

#### **Función de ahorro de energía**

Para ahorrar pilas, el monitor LCD se apagará automáticamente a los 30 segundos después de efectuar la última operación (valor predeterminado). Pulse cualquier botón que no sea el botón Power para encender el monitor LCD. Después de que la función de ahorro de energía se haya activado y haya transcurrido un cierto intervalo, la cámara se apagará del todo. Pulse el botón Power para volver a encender la cámara. Con el parámetro [Apagado automático] del menú de configuración puede ajustar este intervalo.

## **Aviso**

La función de ahorro energético estará desactivada en las condiciones siguientes:

- y durante la grabación de películas o sonido
- y durante la reproducción de películas o sonido
- durante una presentación secuencial
- y cuando la cámara esté conectada a un ordenador o una impresora a través del cable USB

### **Encender/apagar**

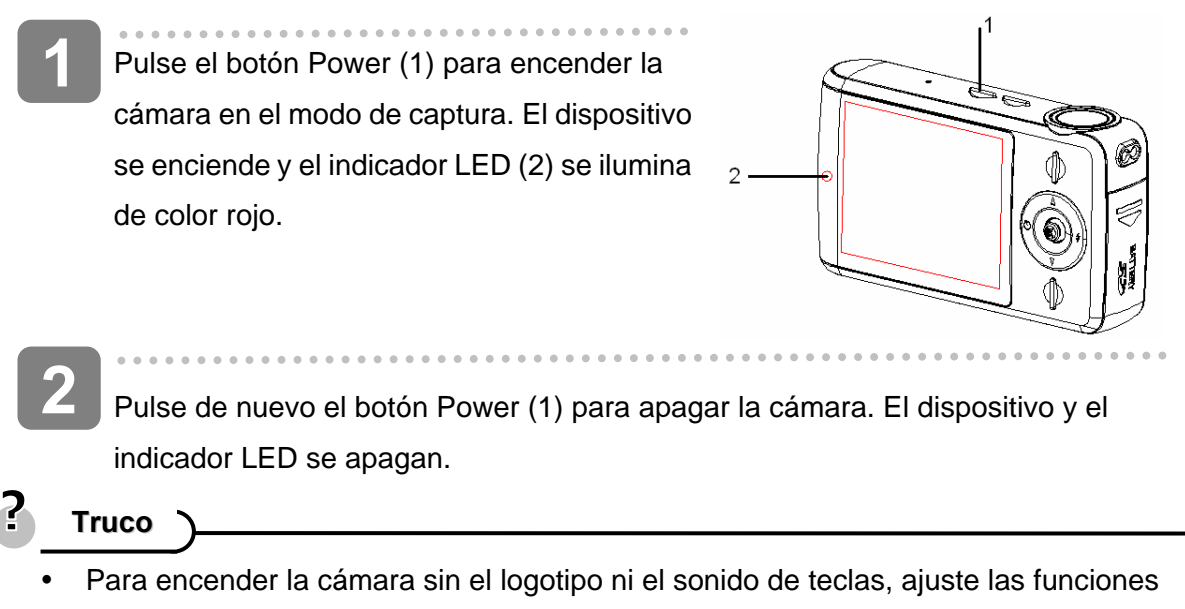

[Mostrar logotipo] y [Señal acústica].

Para alternar entre el modo de grabación y el de reproducción ( $\circled{F}$  página 13).

## **Seleccionar el idioma en pantalla / fecha & hora**

Al poner la cámara en servicio por primera vez, seleccione el idioma deseado para los mensajes en pantalla y ajuste la fecha y la hora.

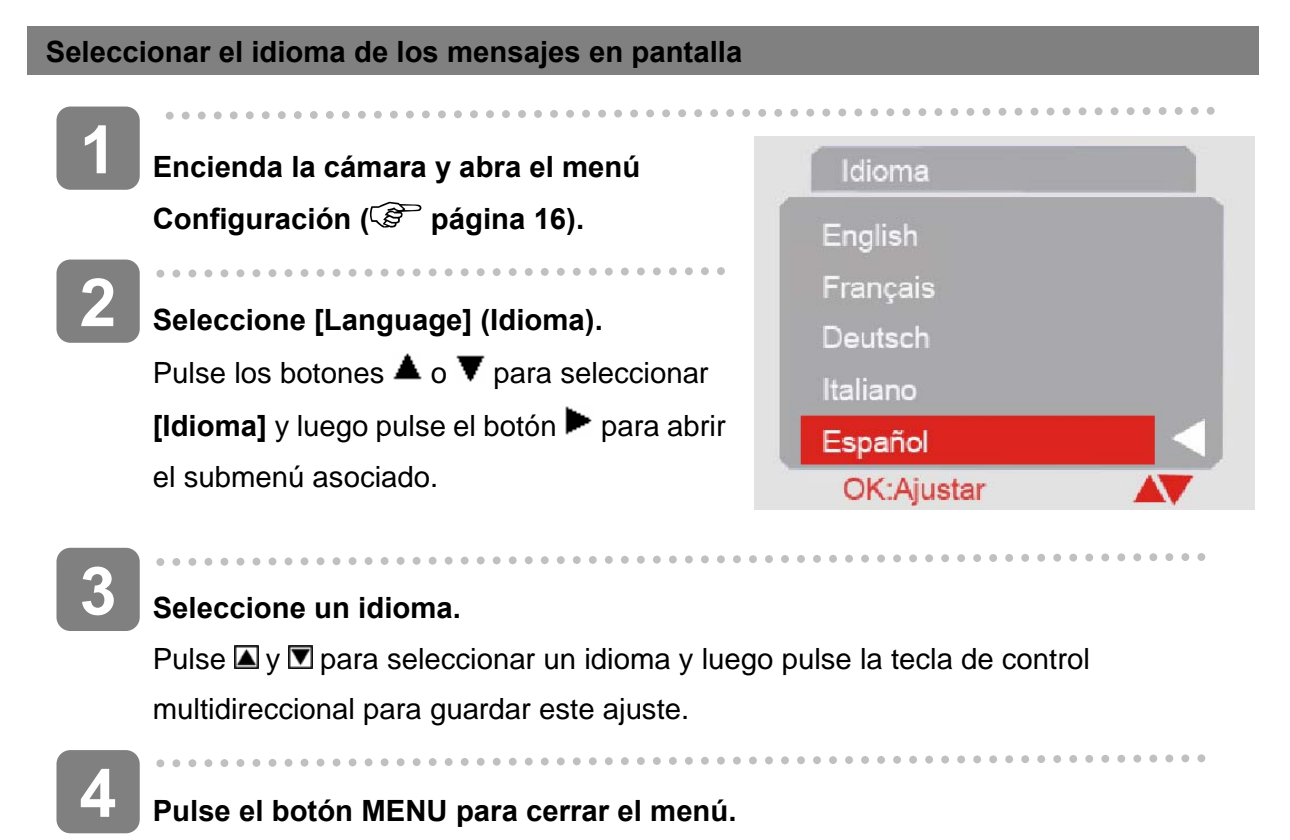

#### **Ajustar la fecha y la hora 1 Encienda la cámara y abra el menú**  Fecha/hora Configuración (<sup> $\circled{r}$ </sup> página 16). 2007  $03/15$ **2 Seleccione [Fecha/hora].**  Pulse los botones  $\blacksquare$  o  $\blacksquare$  para seleccionar la 06 :16 opción [Fecha / hora] y luego pulse la tecla de control multidireccional **D** para abrir el OK: Ajustar submenú asociado. **3 Ajuste la fecha y la hora.**  Pulse el botón  $\Box$  o  $\Box$  para cambiar el valor donde se encuentra el cursor. Pulse el botón **p**ara mover el cursor entre los diferentes ajustes.

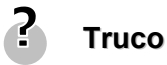

**4** 

Mantenga pulsados los botones **o para cambiar el valor rápidamente. Para** saber cómo imprimir las fechas con sus fotografías (<sup> $\circled{f}$ </sup> página 27).

## **Guarde el ajuste.**

Una vez efectuados los ajustes, pulse la tecla de control multidireccional para guardarlos. Por último, pulse el botón de menú para cerrar el menú de configuración.

## **Utilizar el monitor LCD**

El monitor LCD sirve para componer las fotos a grabar, para ajustar la configuración y para visualizar las fotos grabadas. En el monitor LCD pueden aparecer los iconos siguientes al grabar o reproducir fotografías.

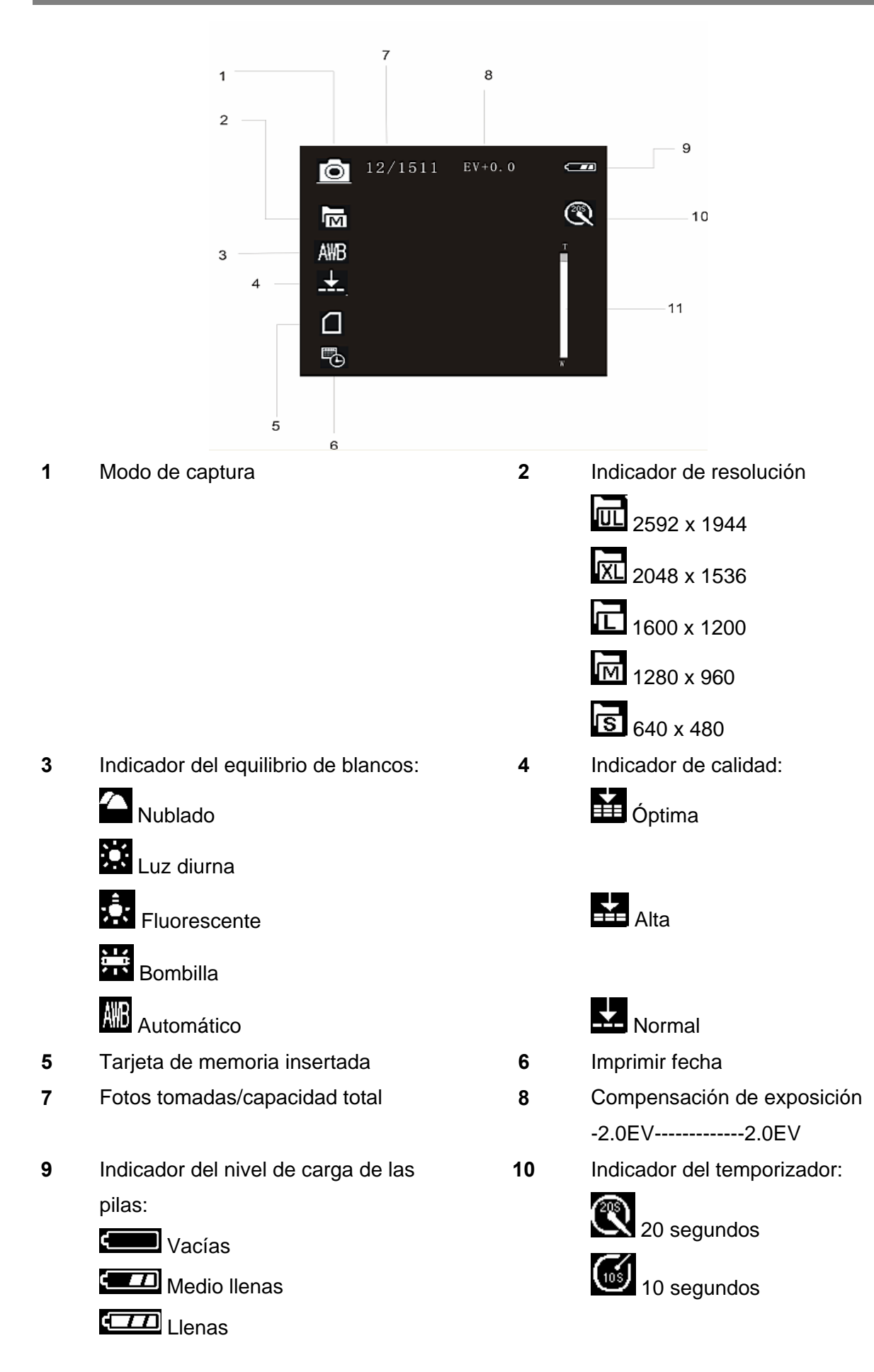

## **Modo de vídeo**  5  $\overline{1}$  $\overline{2}$ 凸  $\overline{\phantom{a}}$ 6  $00:00:24$ 信 AWB 3  $\overline{7}$ ⋂ **1** Modo de vídeo **2** Indicador de resolución: 640 x 480 lМ 320 x 240 **3** Indicador del equilibrio de blancos: **4** Tarjeta de memoria insertada **Nublado**  Luz diurna Fluorescente s La<br>**213** Bombilla **AVB** Automático **5** Fecha de la grabación **6** Indicador del nivel de carga de las pilas: Vacías **TD** Medio llenas Llenas

#### **7** Barra del zoom digital

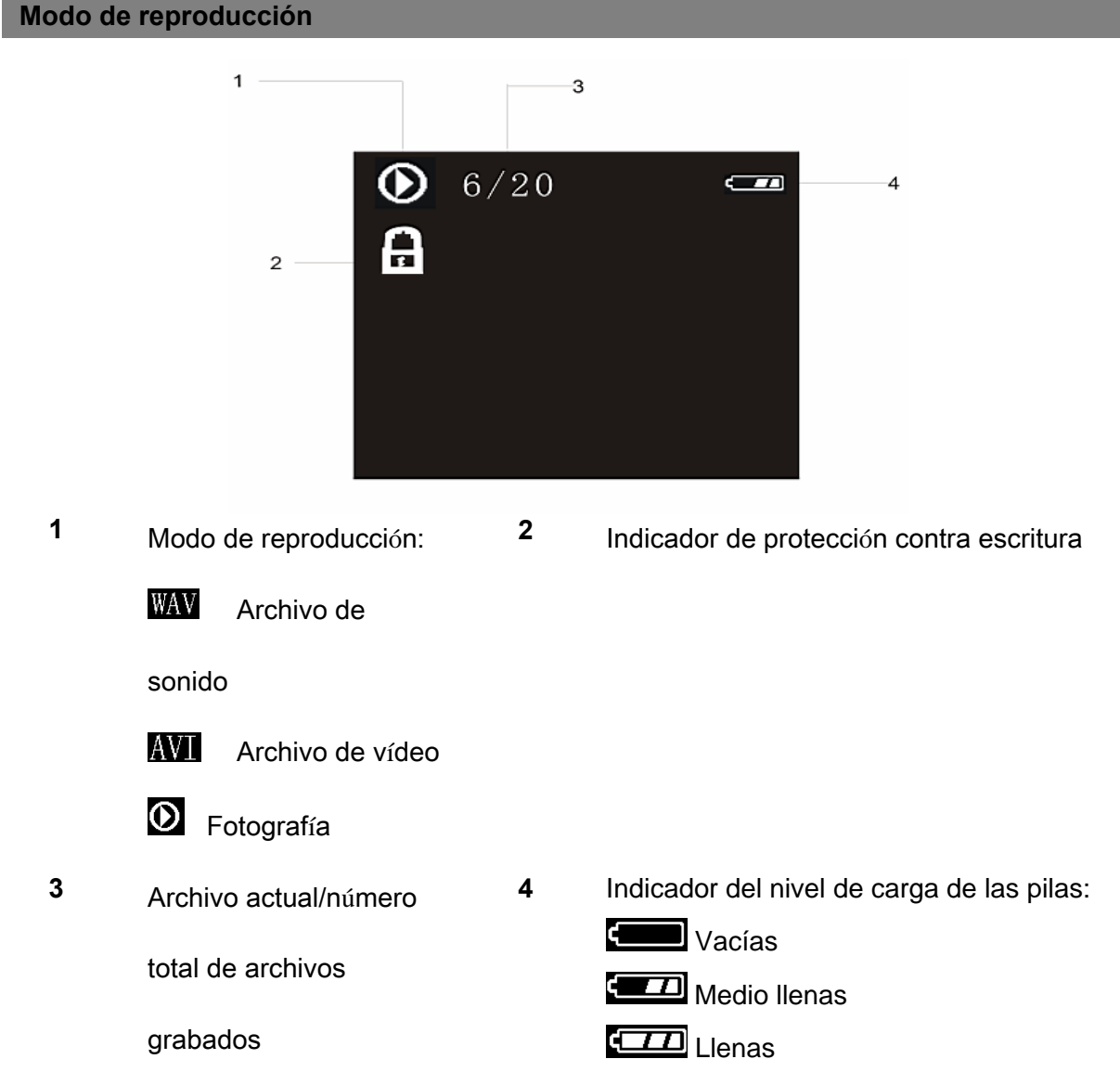

## **Operaciones básicas**

## **Alternar el modo operativo**

El modo de grabación sirve para fotografiar y grabar sonido. El modo de **reproducción** sirve para reproducir, borrar o editar fotos en el monitor LCD.

**Alternar entre grabación y reproducción** 

En el modo de grabación, pulse el botón de reproducción (2) para pasar al **modo de reproducción**.

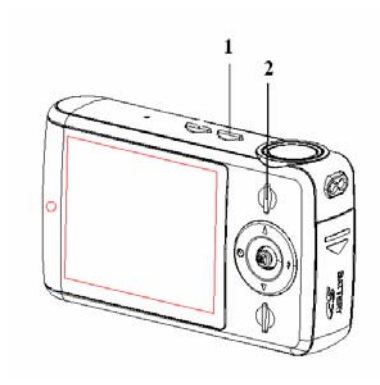

En el modo de **reproducción**, pulse el **botón de reproducción (2)** para pasar al modo de grabación.

#### **Seleccionar el modo de grabación deseado**

**1** 

#### **Pulse el botón Power para activar el modo de grabación.**

Si la cámara se encuentra en modo de reproducción, pulse el botón de reproducción para pasar al modo de grabación.

**2** 

**Pulse el selector de modo operativo (1) para cambiar el modo de grabación.**  Con cada pulsación del botón Mode cambiará el icono del modo de grabación. Hay tres modos de grabación: Modo de captura fotográfica, modo de vídeo y modo de sonido.

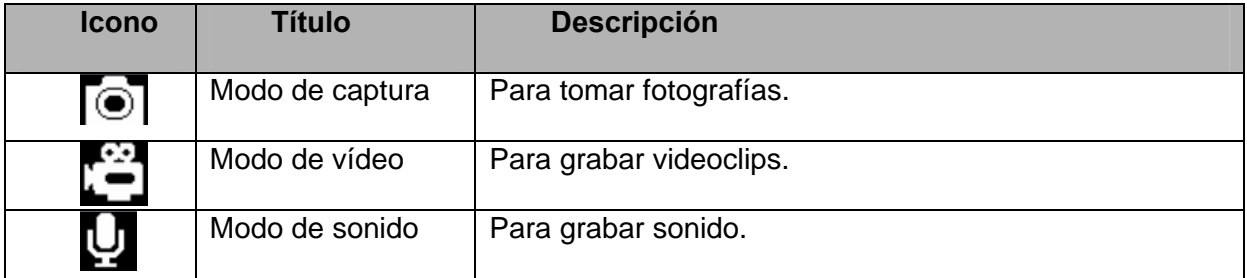

y El botón de modo no funciona cuando la cámara se encuentre en el modo de reproducción.

## **Menús en el modo de grabación**

**Aviso**

Cuando en pantalla se muestre un menú, pulse la tecla de control multidireccional para efectuar los ajustes deseados. El modo de sonido carece de menús. Por lo tanto, el botón de menú no funciona en el modo de sonido.

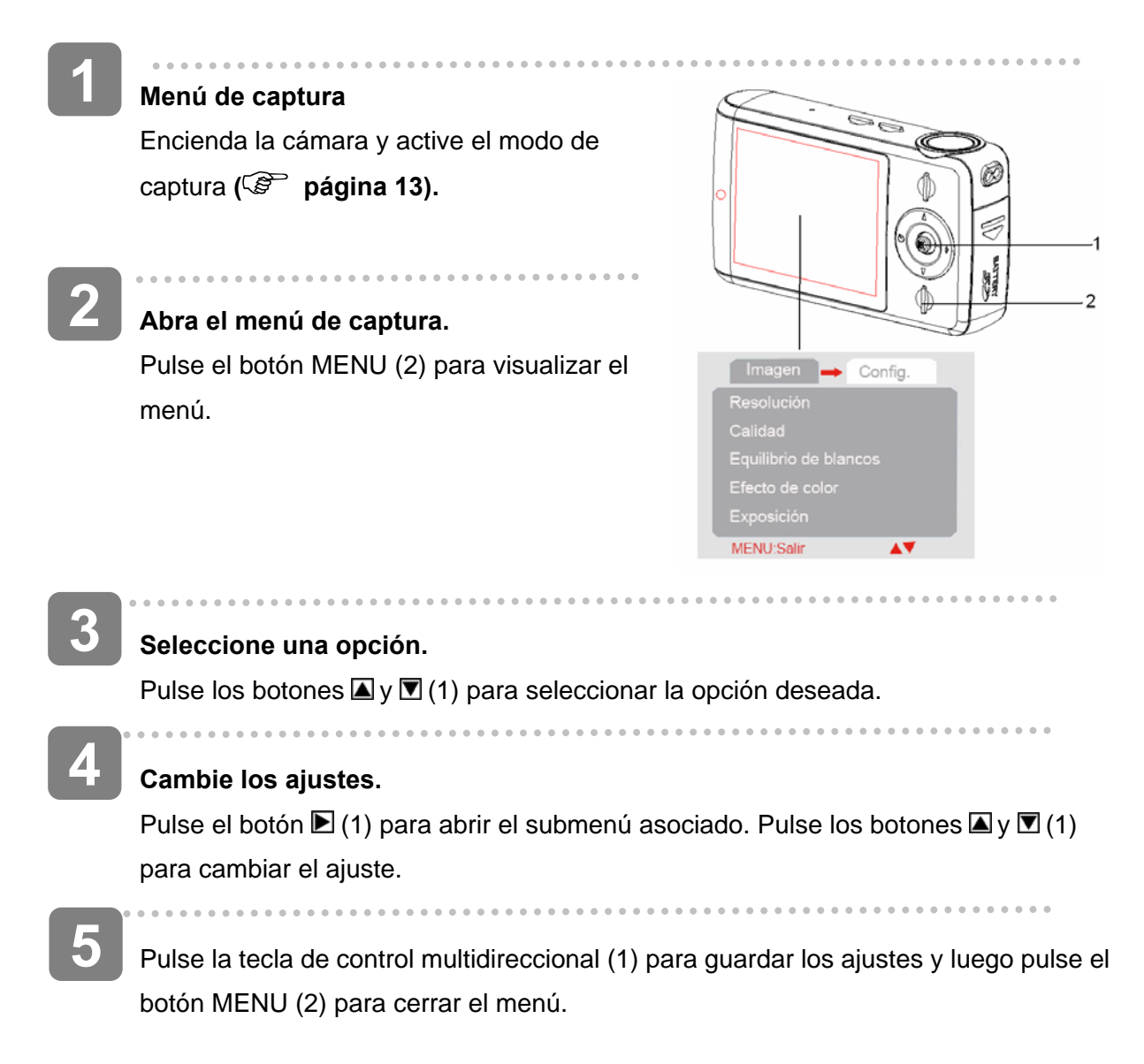

## **Elementos del menú de captura**

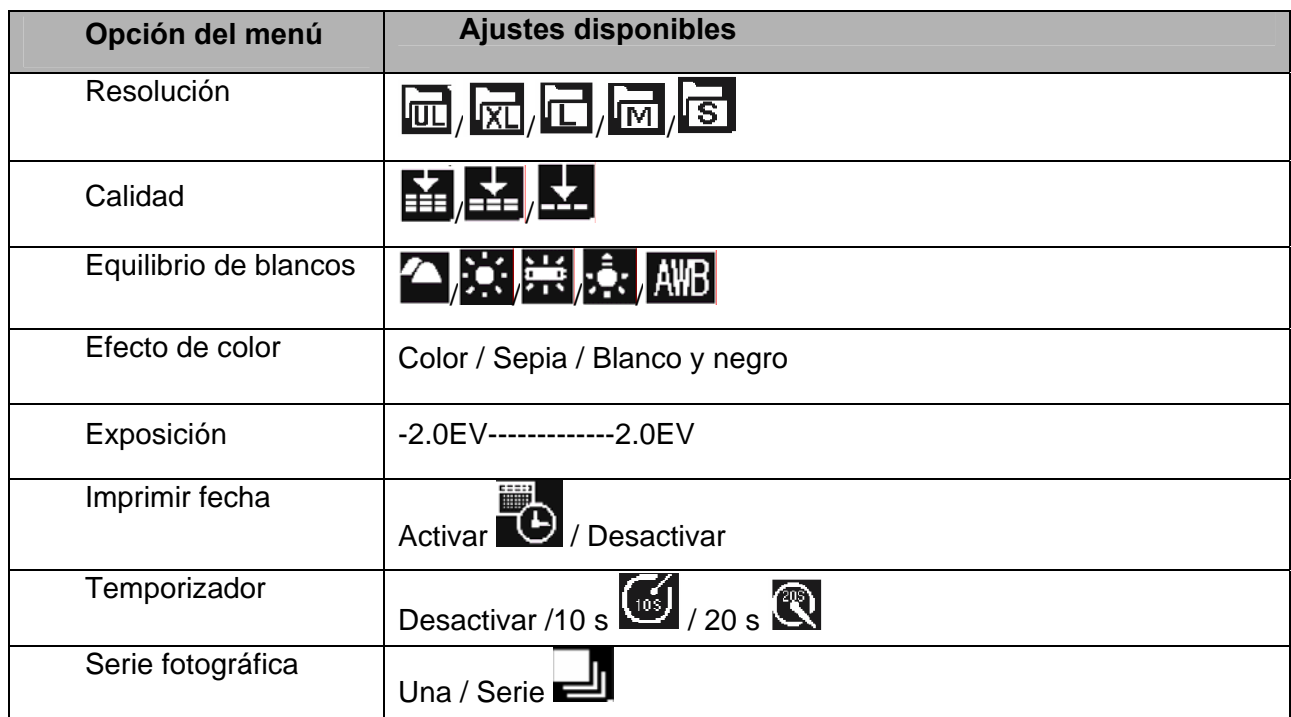

## **Elementos del menú de vídeo**

Active el modo de vídeo y pulse el botón MENU para visualizar el menú.

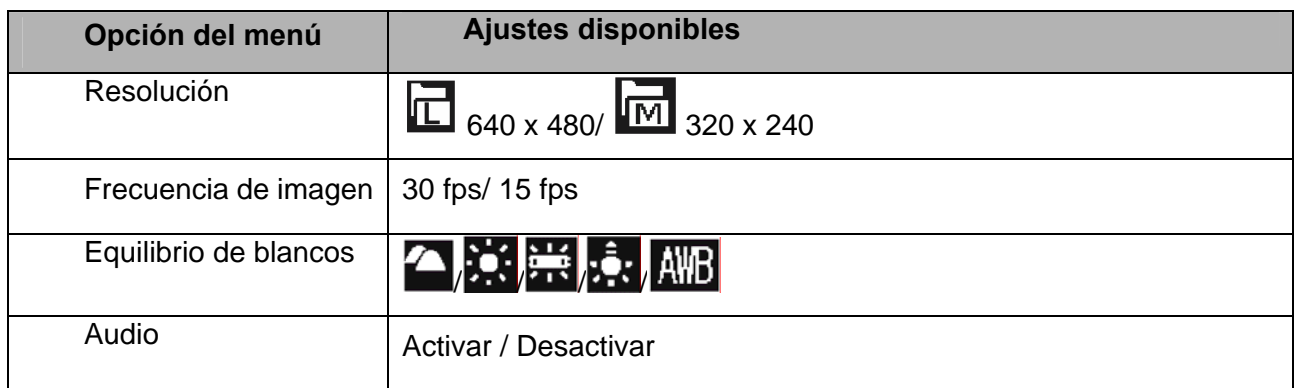

#### **Menú de configuración**

**1 Encienda la cámara y active el modo de captura o de**  reproducción ( $\widehat{\mathscr{E}}$  página 13). **2**  Pulse el botón MENU (2) para  $\mathcal{D}$ visualizar el menú de grabación o reproducción. El menú que aparece Imagen **+** Config. depende de si tiene seleccionado el Resolución Calidad modo de grabación o de Equilibrio de blancos reproducción. Efecto de color MENU:Salir AV **3 Abra el menú de configuración.**  Pulse el botón **■**(1) y seleccione **[Configuración]** para visualizar el menú de configuración. **4 Seleccione una opción.**  Pulse los botones  $\Box$  o  $\Box$  para seleccionar una opción y luego pulse la tecla de control multidireccional (1) **D** para abrir el submenú asociado. **5 Cambie el ajuste.** 

Pulse  $\blacksquare$  y  $\blacksquare$  (1) para seleccionar una opción y luego pulse la tecla de control multidireccional (1) para guardar este ajuste.

**Pulse el botón MENU (2) para cerrar el menú.** 

**6** 

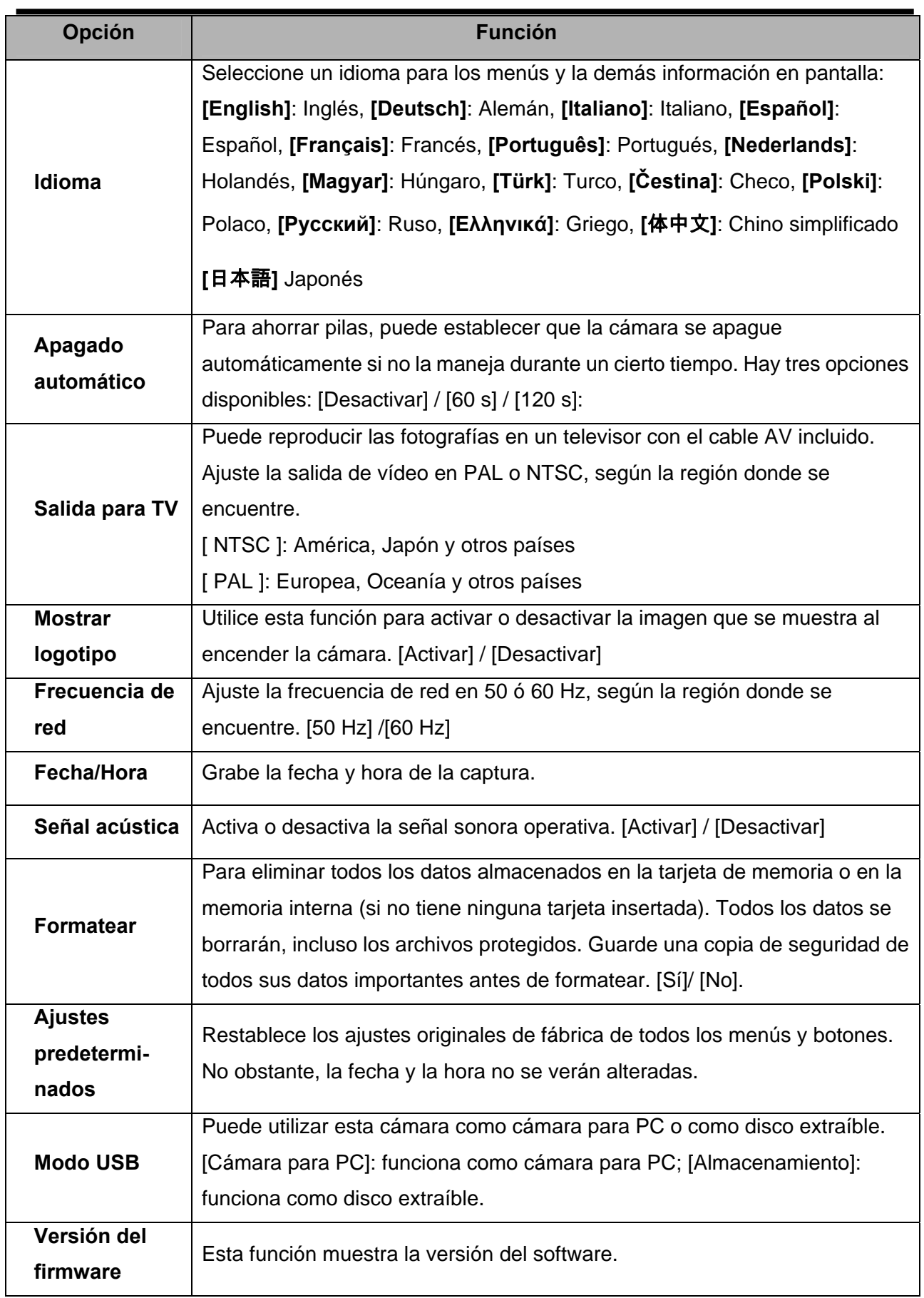

## **Grabación básica**

## **Tomar fotografías**

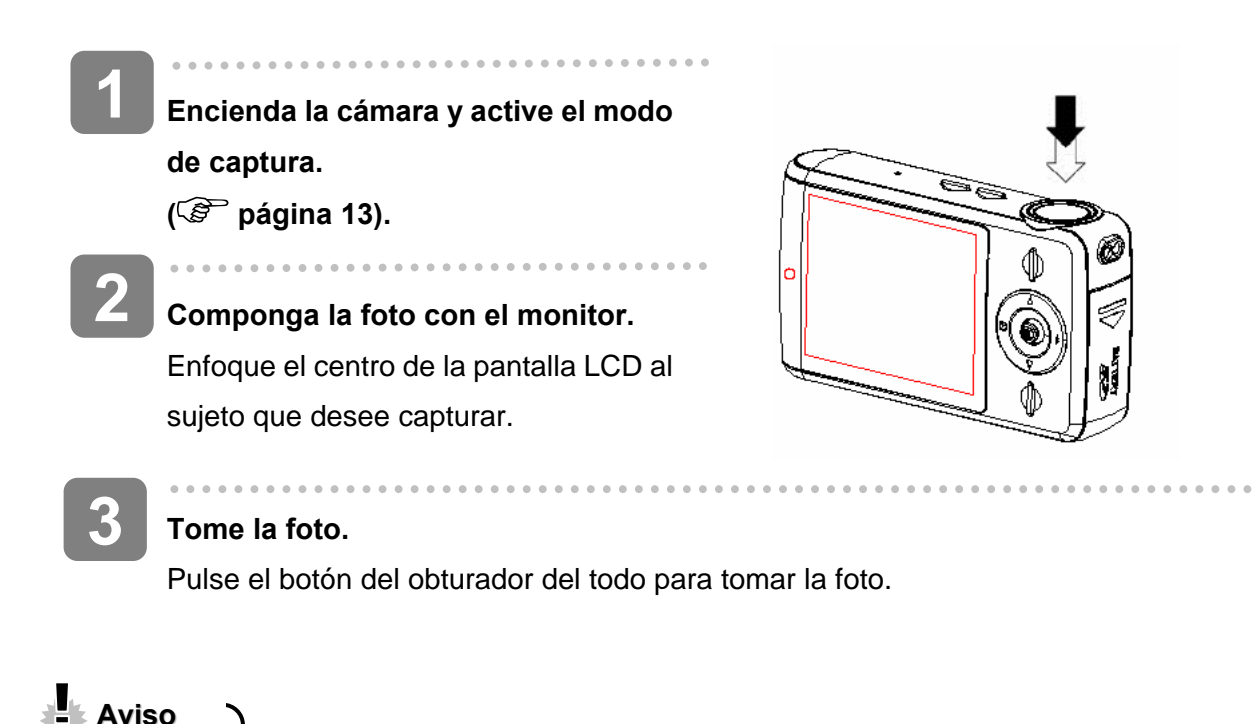

- Asegúrese de no tapar el objetivo con los dedos o con la correa de sujeción.
- No extraiga la tarjeta de memoria ni las pilas mientras la cámara esté guardando la imagen. De lo contrario, la imagen podría perderse.

#### **Ajustar la resolución y la calidad**

Puede seleccionar una resolución y calidad menor para reducir el tamaño de la imagen y así poder capturar más fotos. Seleccione un ajuste según la calidad y la finalidad de la imagen.

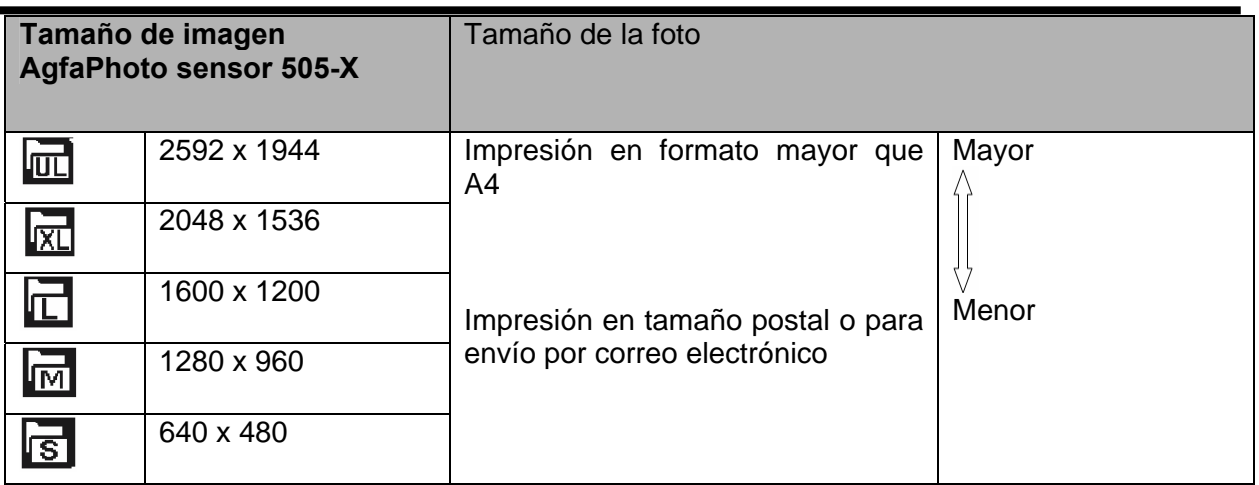

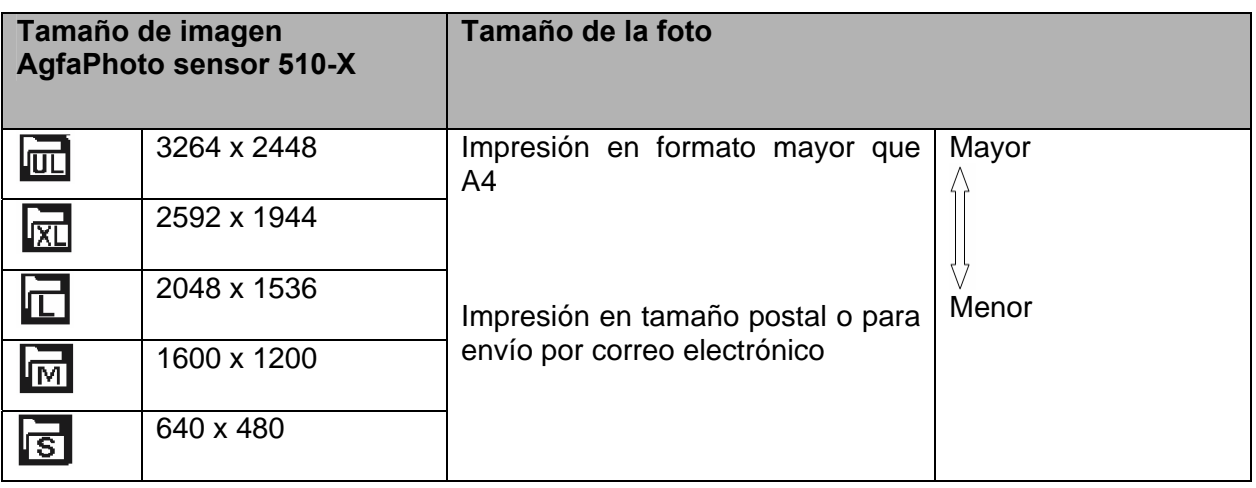

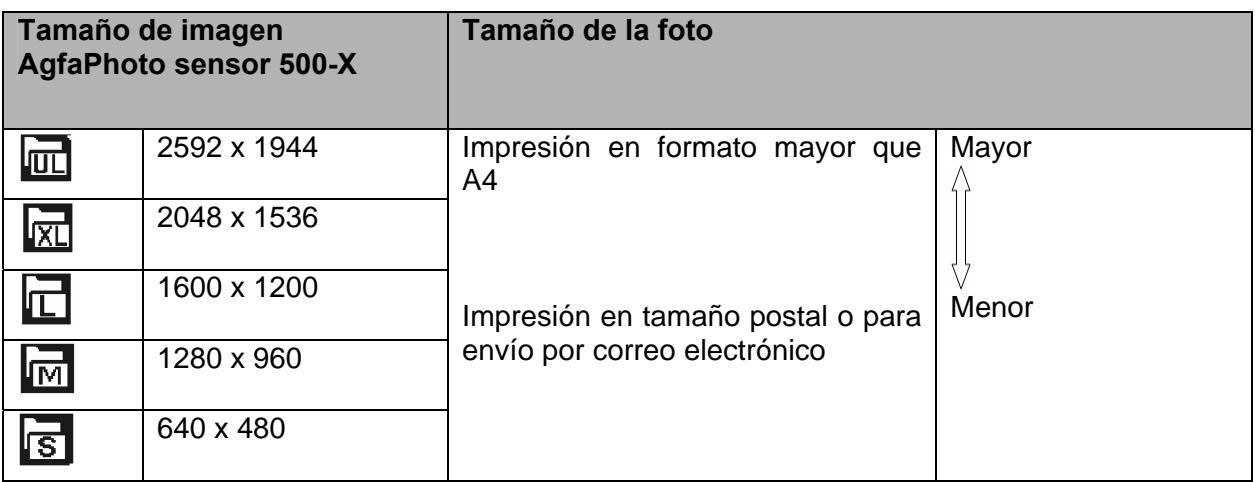

## **Aviso**

Н

y Los ajustes de resolución y calidad afectan al espacio que la imagen requiere en el soporte de almacenamiento.

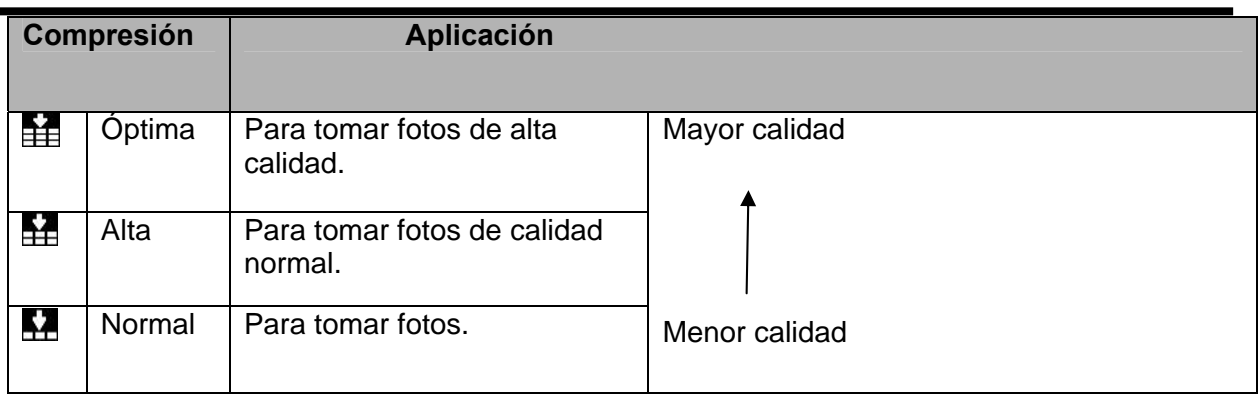

#### **Función de zoom**

Su cámara lleva una función de zoom que le permite ampliar o reducir el sujeto. El zoom digital amplía o reduce la imagen a través de software.

- Ajuste el zoom y enfoque la cámara al sujeto. **1**
- Pulse los botones  $\blacksquare$  y  $\blacksquare$  (1) para **2**

componer la fotografía. [W]: para reducir la imagen y obtener

una foto a gran angular.

[T]: para ampliar la imagen y obtener una foto con teleobjetivo.

• Si pulsa el botón de zoom, aparecerá una barra de ampliación en el monitor LCD.

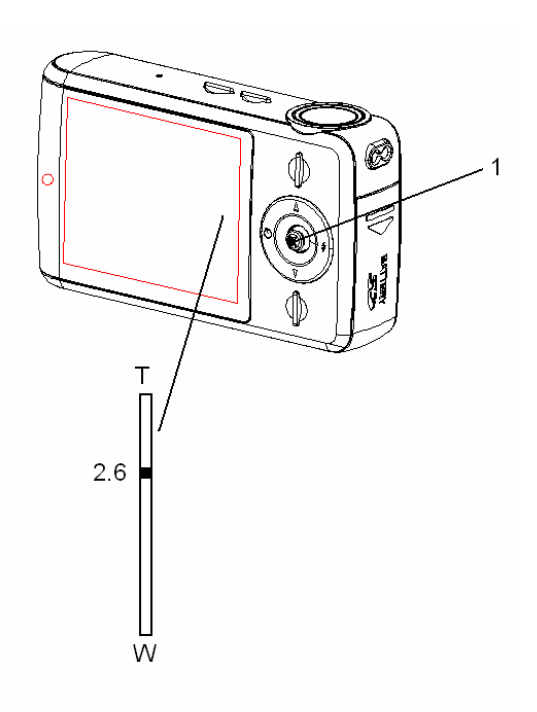

**Pulse el botón del obturador para tomar la foto. 3** 

**Truco**

- El zoom digital amplía la foto alrededor del centro de la imagen usando un proceso de interpolación por software.
- El zoom digital permite una ampliación hasta aproximadamente 4 veces del tamaño original.
- y Cuanto mayor sea la ampliación con el zoom digital, menor será la calidad de la imagen resultante.

#### **Utilizar el flash**

El flash no solamente sirve para tomar fotos cuando la iluminación ambiental sea insuficiente, sino que también permite fotografiar sujetos ubicados en la sombra o a contraluz. Pulse varias veces el botón del flash para alternar cíclicamente entre los diferentes modos de flash. El flash no está disponible en el modo de captura secuencial ni al grabar películas.

**1** 

**Encienda la cámara y active el modo de**  captura (<sup> $F$ </sup> página 13).

- **Pulse el botón Derecha (1) para alternar entre los modos de flash disponibles. 2** 
	- Con cada pulsación del botón del flash cambiará el icono del flash (2).

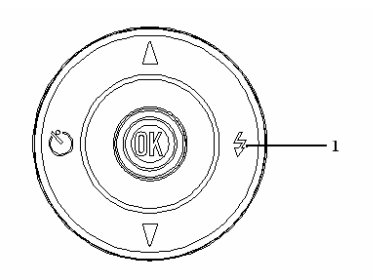

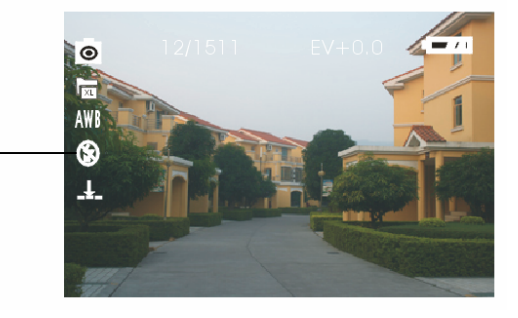

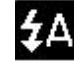

#### **Flash automático:**

El flash se dispara automáticamente en función de la iluminación ambiental.

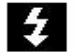

#### **Pantalla siempre activado:**

El flash se dispara siempre al tomar una foto, independiente de las condiciones luminosas.

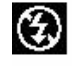

#### **Flash desactivado:**

El flash no se dispara nunca, incluso en la oscuridad.

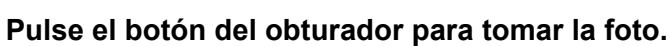

#### **Aviso**

**3** 

- El tiempo de carga del flash puede aumentar si la pila está descargada.
- Durante el proceso de carga del flash, la pantalla se queda en blanco. Solamente podrá tomar la siguiente foto una vez recargado el flash.
- Si toma fotos con flash en un entorno muy claro, es posible que la imagen resulte mal expuesta.

#### **Utilizar el temporizador**

El temporizador sirve para definir un tiempo de espera desde que se pulsa el botón del obturador hasta que se toma la foto. La fotografía secuencial sirve para tomar varias fotografías seguidas en serie.

Encienda la cámara y active el modo de captura (<sup> $\circled{r}$ </sup> página 13).

**1 2 3** 

#### Abra el menú de grabación (<sup> $\circled{r}$ </sup> página 14).

#### **Cambie el ajuste.**

Pulse **D** para abrir el submenú, luego pulse **o D** para seleccionar **[Temporizador]** y finalmente pulse la tecla de control multidireccional para confirmar el ajuste. También puede pulsar el botón  $\blacksquare$  en el modo de captura para alternar entre los diferentes ajustes de temporizador. Desactivar: No se utilizará el temporizador.

 $\widetilde{\left(\begin{smallmatrix} 0 & 0 \\ 0 & 0 \end{smallmatrix}\right)}$ 

### **10 s:**

El obturador se dispara 10 segundos más tarde.

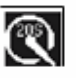

#### **20 s:**

El obturador se dispara 20 segundos más tarde.

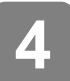

**Pulse el botón de menú para cerrar la lista del menú. Pulse el botón del obturador para tomar la foto.** 

**Truco**

- Cuando tome fotos con el temporizador, utilice un trípode para estabilizar la cámara o colóquela en una superficie estable y nivelada para evitar fotografías movidas.
- Durante la cuenta atrás con el temporizador parpadeará la lámpara del temporizador. Ésta se apagará una vez tomada la foto.

#### **Serie fotográfica**

Esta función sirve para capturar 3 fotos seguidas.

Encienda la cámara y active el modo de captura (<sup> $\circled{r}$ </sup> página 13). Abra el menú de captura (<sup> $\circled{r}$ </sup> página 14). Pulse los botones **△** y **V** para seleccionar la opción **[Serie fotográfica]**. **Cambie el ajuste.**  Pulse el botón **D** para abrir el submenú asociado. Pulse **A** y **V** para seleccionar **[Serie]** y luego pulse la tecla de control multidireccional para confirmar el ajuste. **Una:** Pulse el botón del obturador una vez para tomar una foto. **Serie:** Pulse el botón del obturador una vez para tomar la serie fotográfica. **Pulse el botón de menú para cerrar la lista del menú.**  Pulse el botón del obturador para tomar las fotos. El flash no funciona al capturar series fotográficas. **1 2 4 3 3** 

## **Grabar videoclips**

Encienda la cámara y active el modo de vídeo (<sup> $\circled{r}$ </sup> página 13).

#### **Componga la foto con el monitor.**

Enfoque el centro de la pantalla LCD al sujeto que desee capturar.

# **3**

**1** 

**2** 

#### **Inicie la grabación.**

- Pulse el botón del obturador para iniciar la grabación.
- En el monitor LCD aparece el tiempo de grabación transcurrido.
- y El equilibrio de blancos quedará fijado en el valor seleccionado para el primer fotograma.

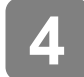

#### **Termine la grabación.**

- Pulse de nuevo el botón del obturador para detener la grabación.
- La cámara deja de grabar cuando la memoria esté agotada.

**Aviso**

Al emplear el zoom digital para grabar películas, no se mostrará la barra del zoom.

#### **Seleccionar el tamaño de película**

Tamaño de la película y frecuencia de imagen

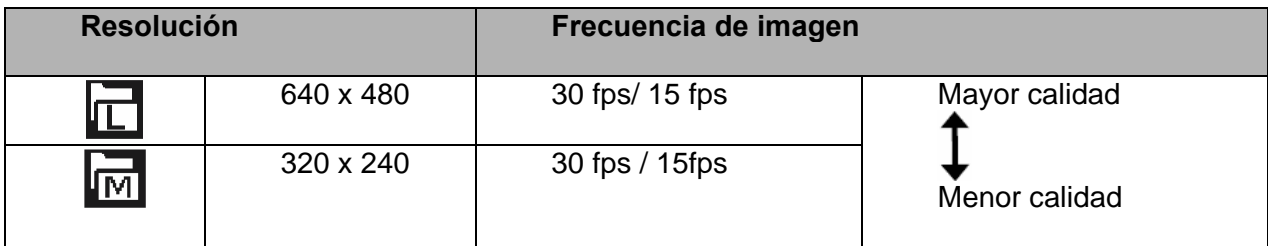

### **Grabar sonido**

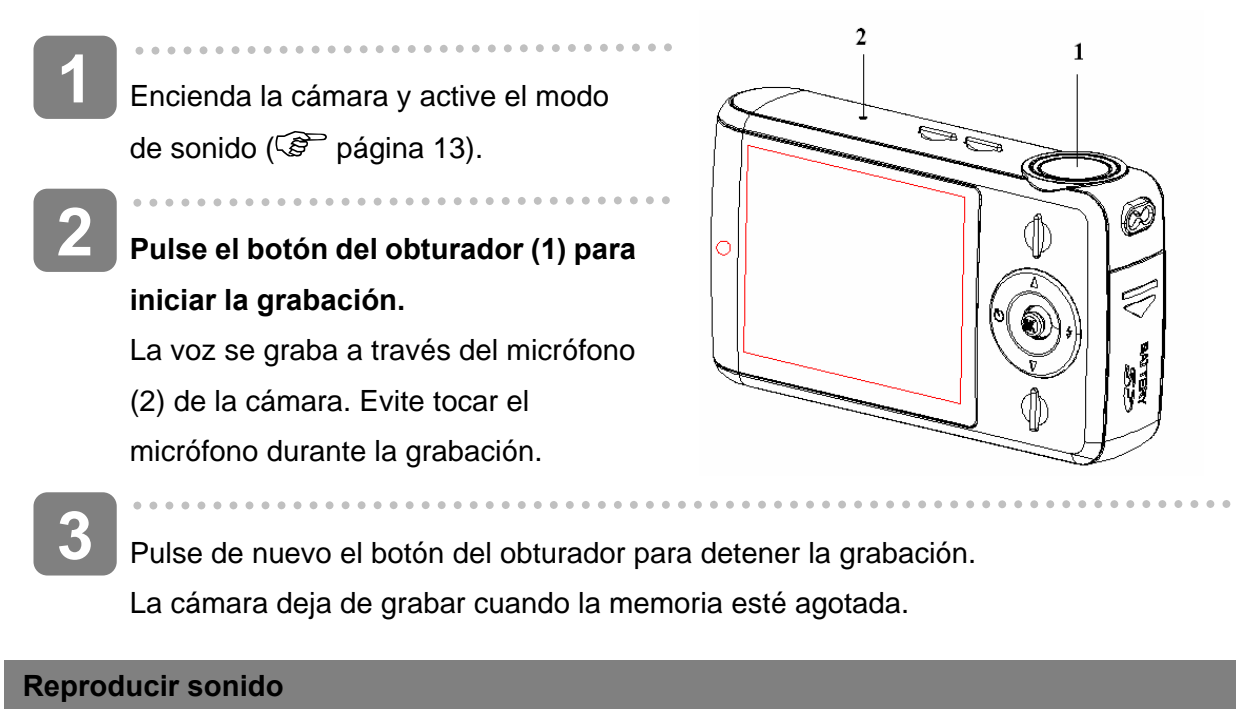

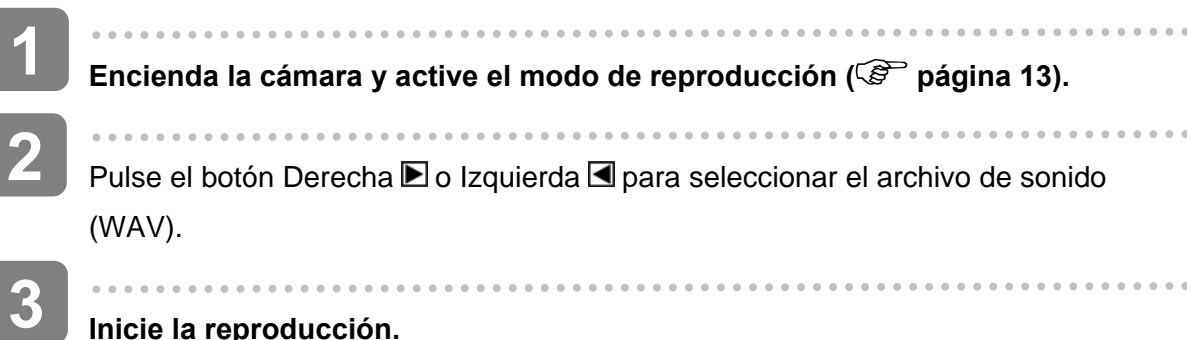

#### **Inicie la reproducción.**

Pulse el botón del obturador para iniciar la reproducción. Púlselo de nuevo para detener la reproducción del sonido. Pulse el botón MENU para detenerla temporalmente (Pausa). Para reanudar la reproducción detenida temporalmente, pulse el botón MENU.

**Aviso**

Esta cámara no lleva altavoz. El sonido sólo podrá escuchare al conectar la cámara al televisor u ordenador

## **Otras funciones de grabación**

## **Ajustar el equilibrio de blancos**

Ajuste el equilibrio de blancos para adaptar la cámara a las diferentes fuentes luminosas como la luz solar, incandescente o fluorescente.

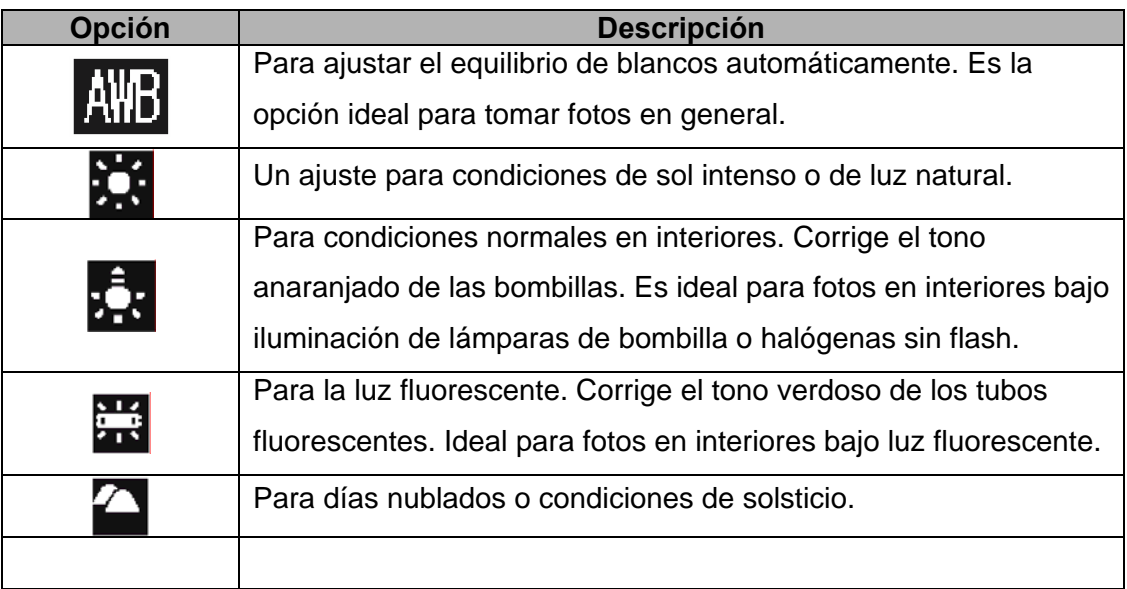

2 **Truco**

> Una forma muy práctica para determinar el ajuste correcto para el equilibrio de blancos es comparando los diferentes tonos del blanco que se obtienen al fotografiar una hoja de papel blanco con los diferentes ajustes de Equilibrio de blancos que la cámara ofrece. Del tono blanco más real obtenido se puede determinar el ajuste adecuado para las condiciones luminosas actuales.

### **Ajustar el efecto del color**

El efecto de color sirve para teñir la imagen.

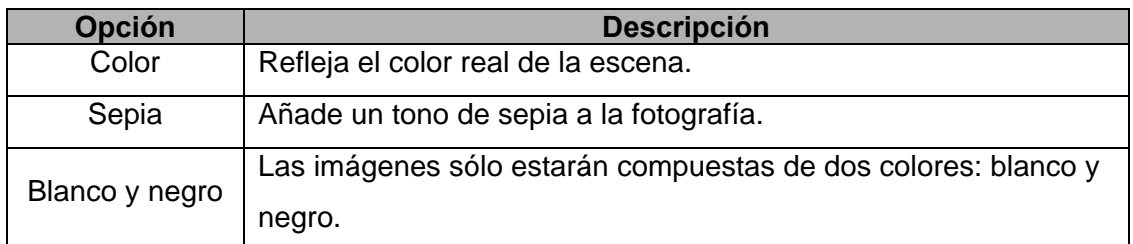

## **Ajustar la exposición**

Ajuste la exposición a mano para compensar condiciones luminosas anormales como una luz interior indirecta, fondos oscuros y una contraluz intensa.

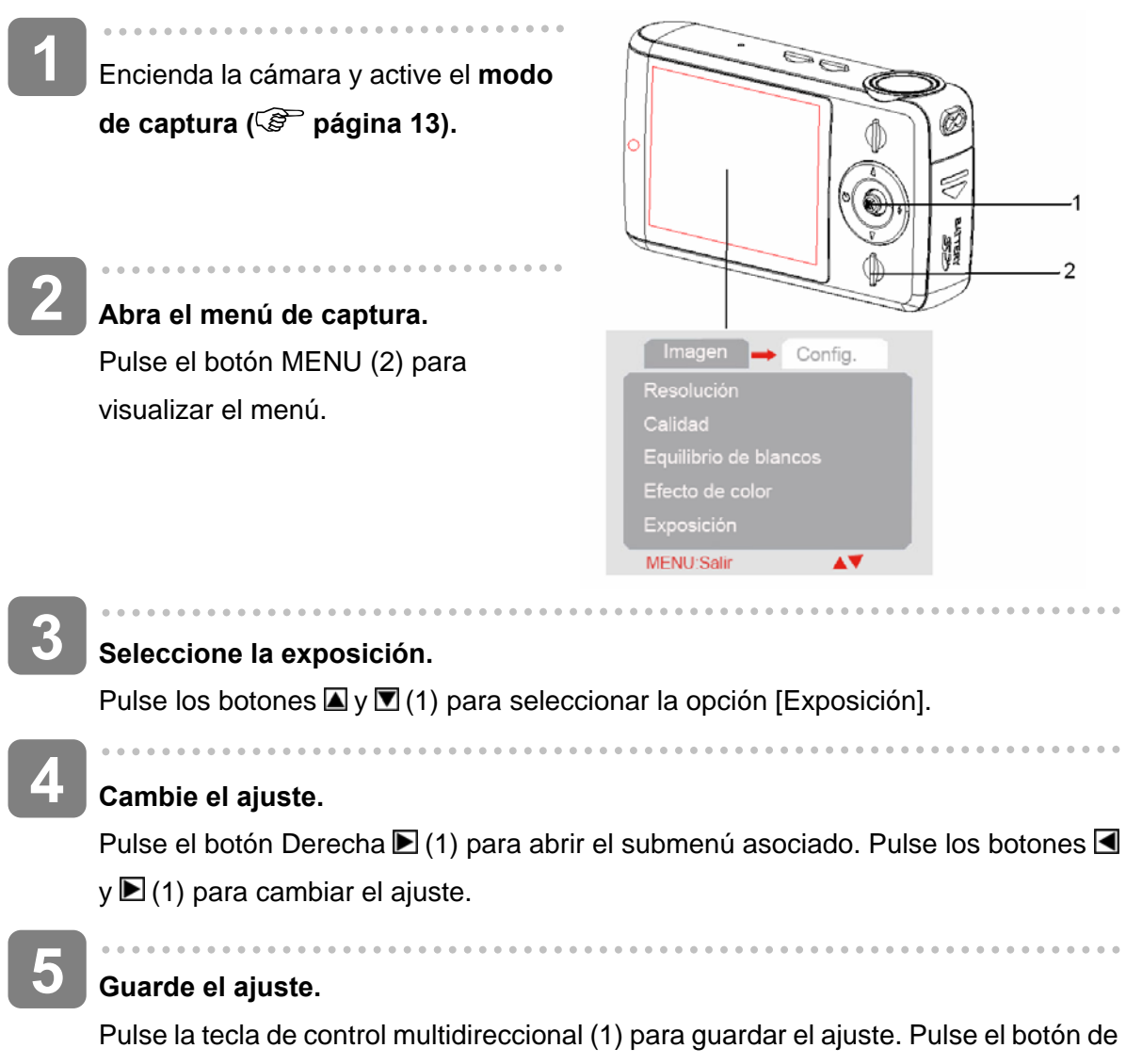

menú para cerrar el menú.

## **Imprimir la fecha**

La función Imprimir fecha sirve para añadir la fecha de la captura a sus fotos.

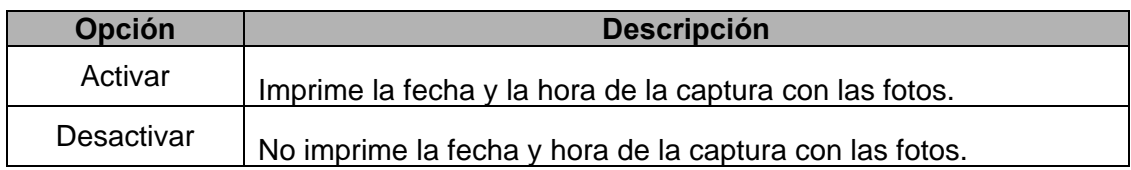

## **Reproducción**

## **Reproducir fotografías**

**1** 

. . . . . . . . . . **Encienda la cámara y active el modo de reproducción** ( $\circled{F}$  página 13). La última imagen capturada aparece en pantalla. Si no hubiera ninguna foto almacenadas, aparecerá el mensaje [No hay archivos].

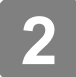

Pulse los botones  $\blacksquare$  y  $\bigsqcup$  para mostrar la fotografía anterior.

: muestra la foto anterior.

 $\blacksquare$ : muestra la foto siguiente.

## **Reproducir videoclips**

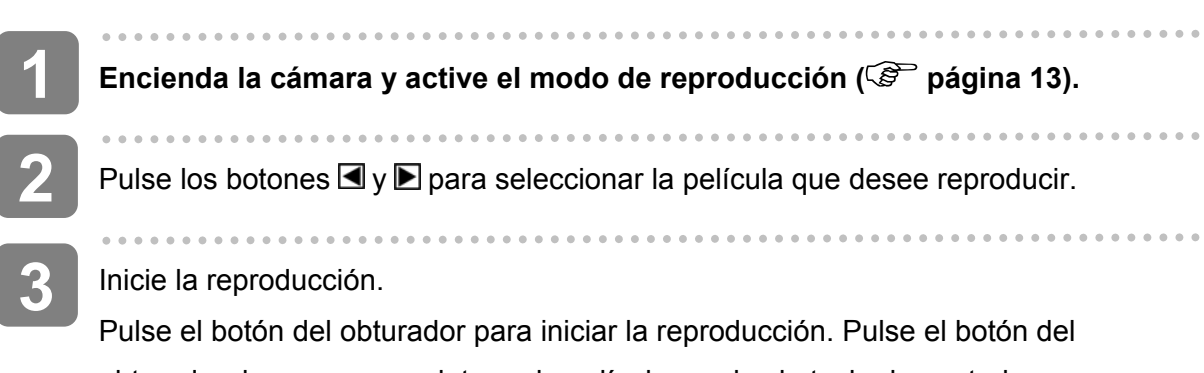

obturador de nuevo para detener la película o pulse la tecla de control multidireccional para detenerla temporalmente. Para reanudar la reproducción detenida temporalmente, pulse nuevamente la tecla de control multidireccional.

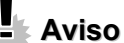

Esta cámara no lleva altavoz. El sonido sólo podrá escuchare al conectar la cámara al televisor u ordenador.

## **Menús en el modo de reproducción**

Cuando en pantalla se muestre un menú, pulse la tecla de control multidireccional para efectuar los ajustes deseados.

#### **Menús en el modo de reproducción**

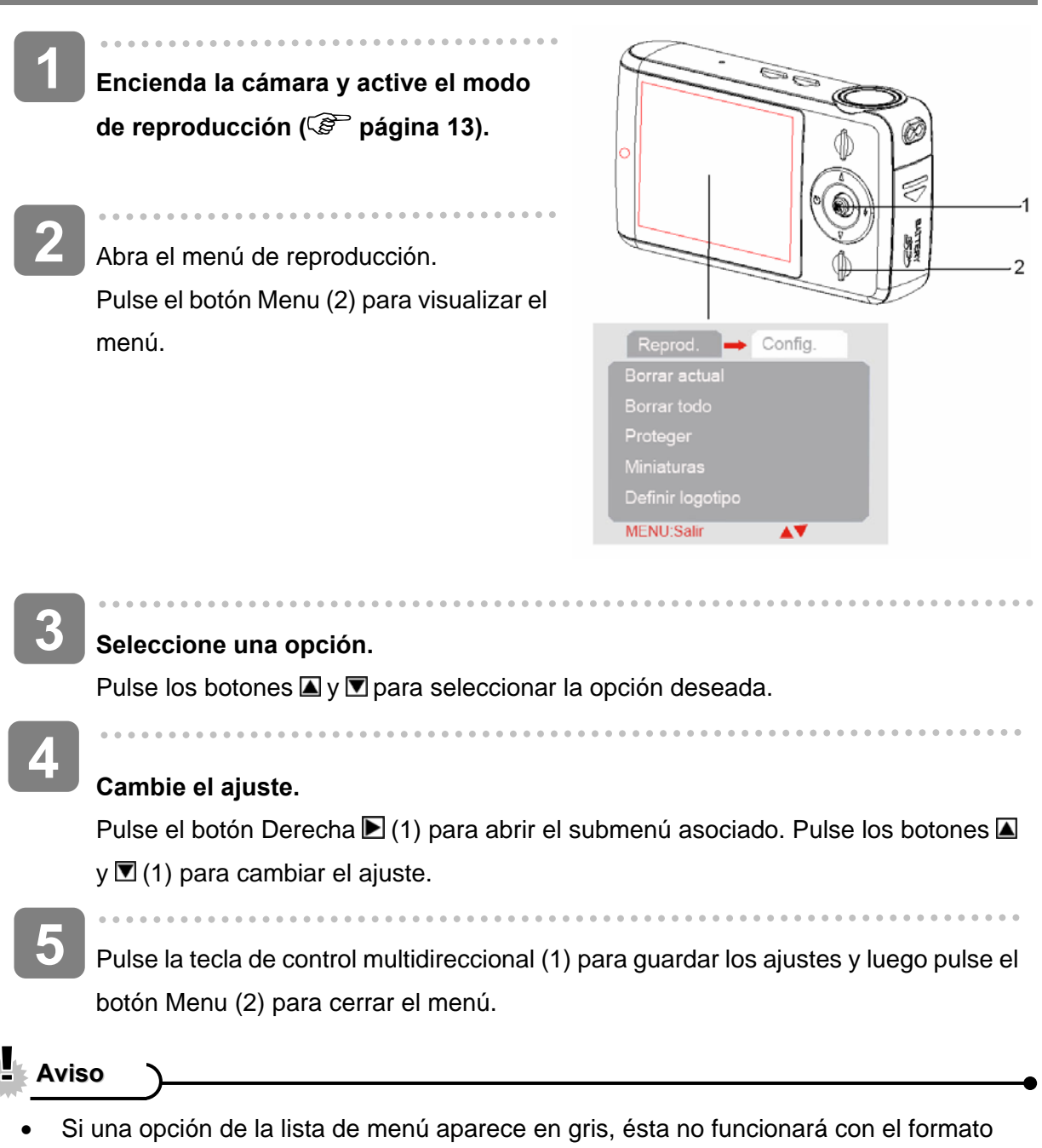

actual de archivo.

#### **Vista de miniaturas**

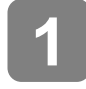

**Encienda la cámara y active el modo**  de reproducción (<sup> $C^*$ </sup> página 13).

**2** 

Pulse los botones **D** para mostrar la vista de miniaturas. También puede abrir la vista de miniaturas de otra forma:

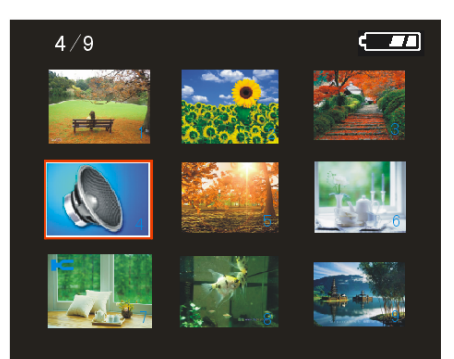

Active el modo de reproducción, pulse el botón de menú para mostrar el menú, luego pulse **V**y seleccione **[Miniaturas]**. Finalmente, pulse el botón **D** para pasar a la vista de miniaturas.

Pulse  $\Box$   $\Box$   $\Box$   $\Box$  para seleccionar la fotografía deseada y luego pulse la tecla de control multidireccional para mostrarla a pantalla completa. **3** 

**Truco**

Puede eliminar fotografías en la vista de miniaturas (Compagnita 31).

#### **Presentación secuencial**

 $\overline{\phantom{a}}$ 

Encienda la cámara y active el modo de reproducción ( $\widehat{\mathbb{G}}$  página 13).

**2** 

**1** 

**Abra la presentación secuencial.** 

Pulse MENU, pulse △ / D para seleccionar la opción [Presentación secuencial] y luego pulse la tecla **D** para iniciar la presentación.

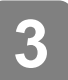

#### **Finalizar la presentación secuencial**

Para detener temporalmente la reproducción de una presentación secuencial, pulse la tecla de control multidireccional. Púlsela de nuevo para reanudar la reproducción. Pulse el botón del obturador para terminar la presentación.

## **Eliminar archivos**

#### **Eliminar un archivo individual**

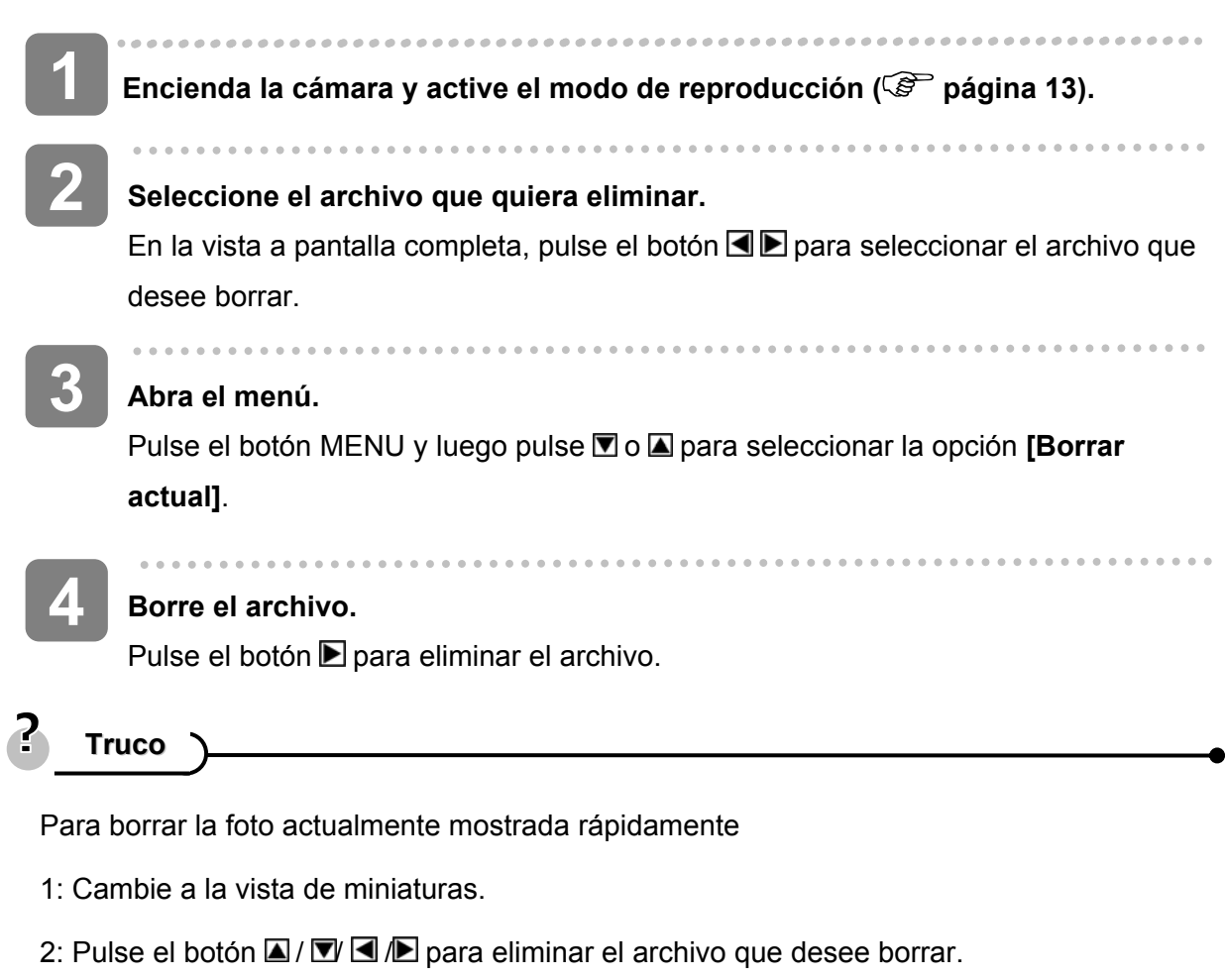

3: Pulse el botón MENU para visualizar el cuadro de diálogo "¿Borrar? Sí / No".

4: Pulse **I** para seleccionar "Sí" y luego pulse la tecla de control multidireccional para confirmar el borrado.

#### **Eliminar toxdos los archivos**

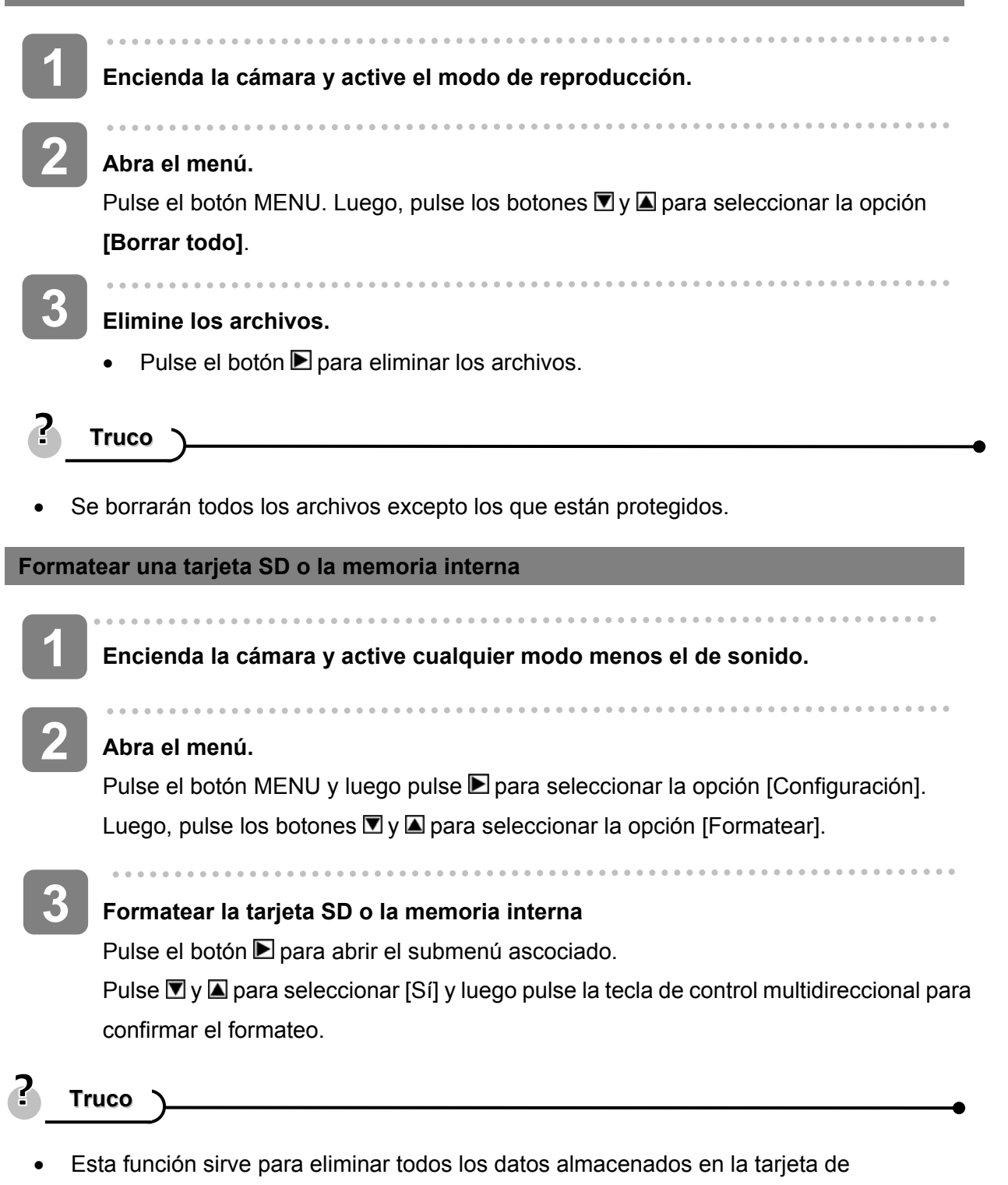

- memoria o en la memoria interna (si no tiene ninguna tarjeta insertada).
- Guarde una copia de seguridad de todos sus datos importantes en el ordenador antes de formatear.

### **Proteger archivos**

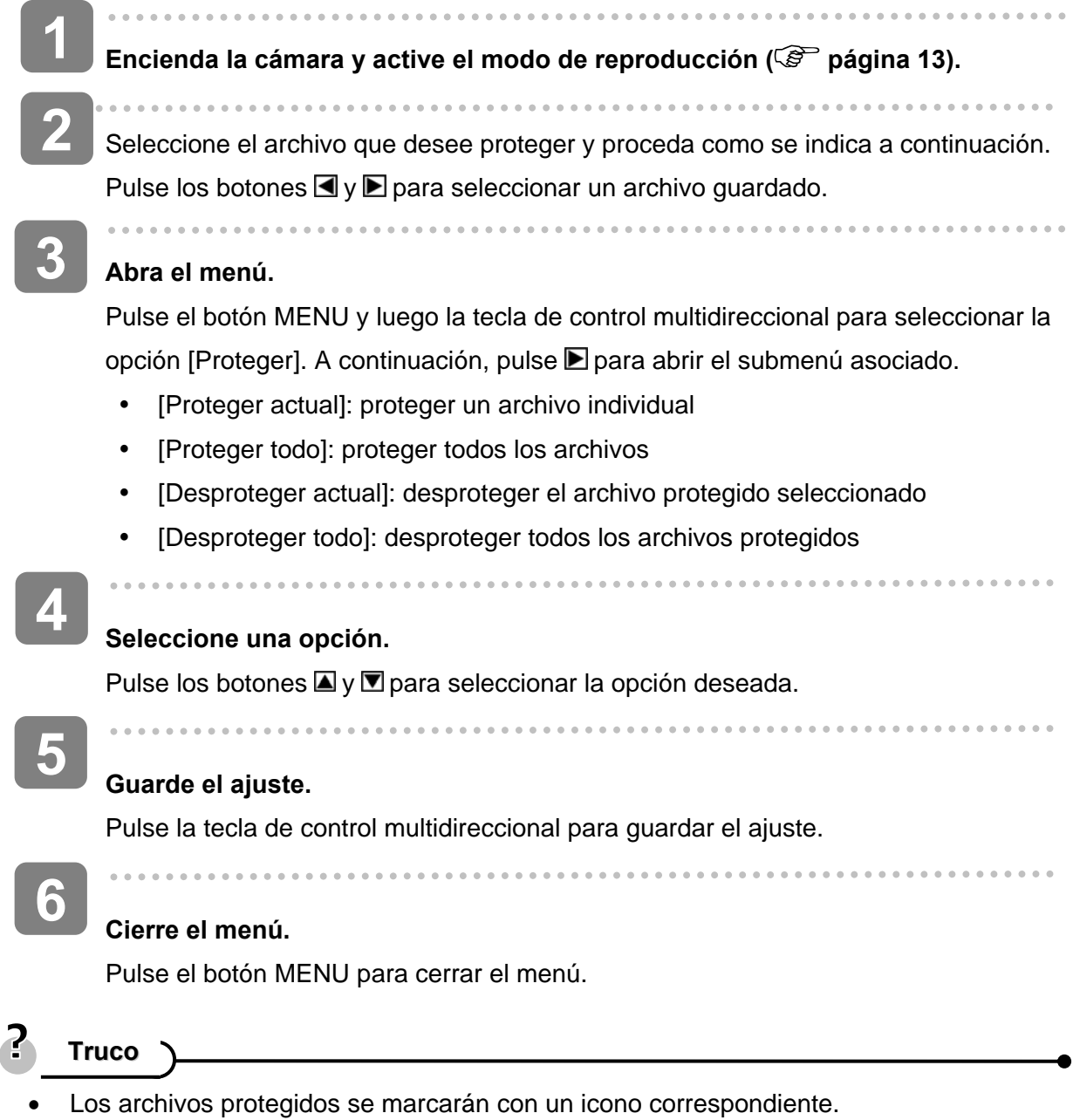

• Los archivos protegidos no se pueden borrar. No obstante, si formatea la tarjeta SD o la memoria interna, también serán eliminados.

## **Seleccionar una imagen de inicio**

#### **Definir logotipo**

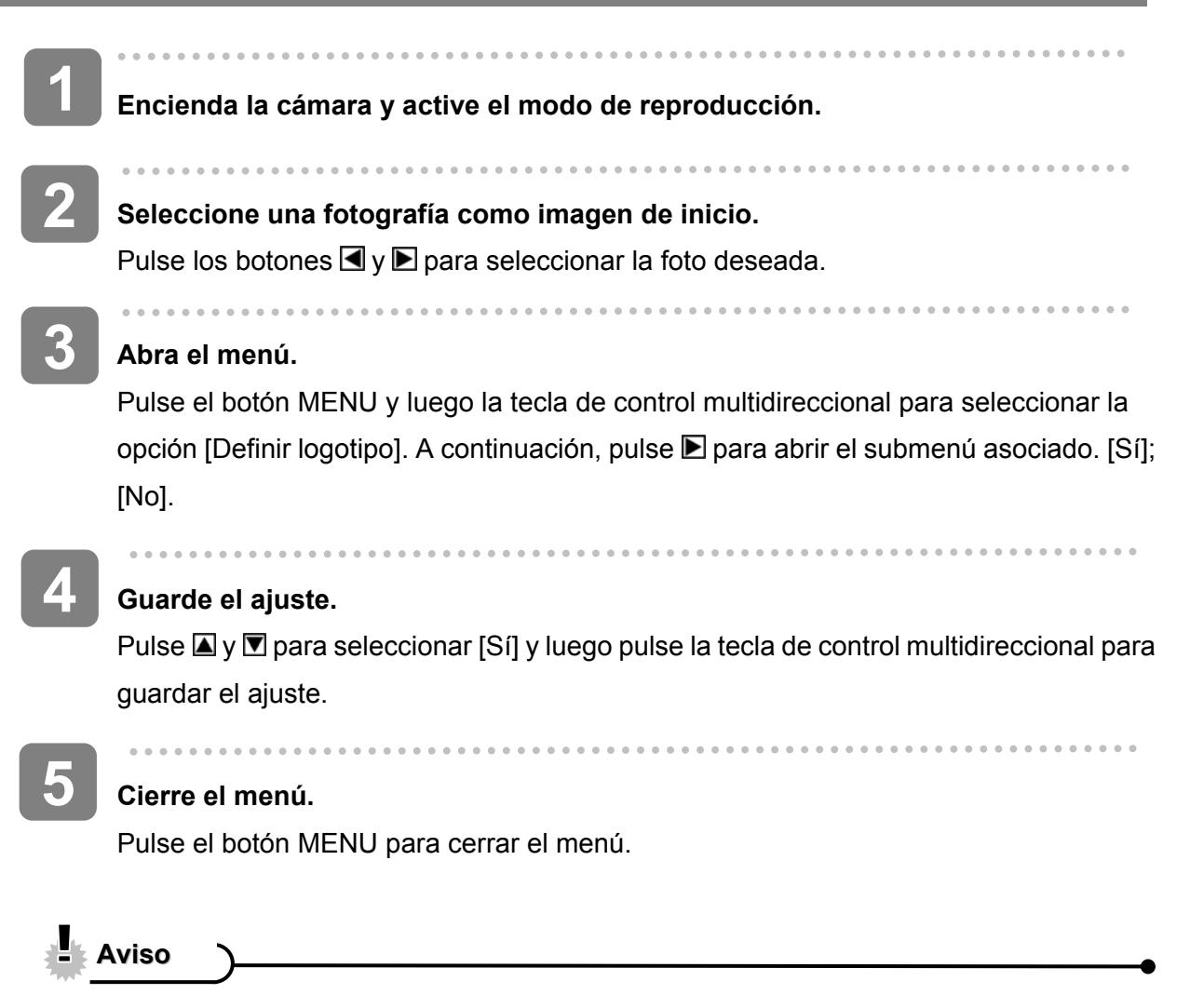

• La imagen de inicio no se eliminará si borra la fotografía original o si formatea la memoria.

## **Editar imágenes**

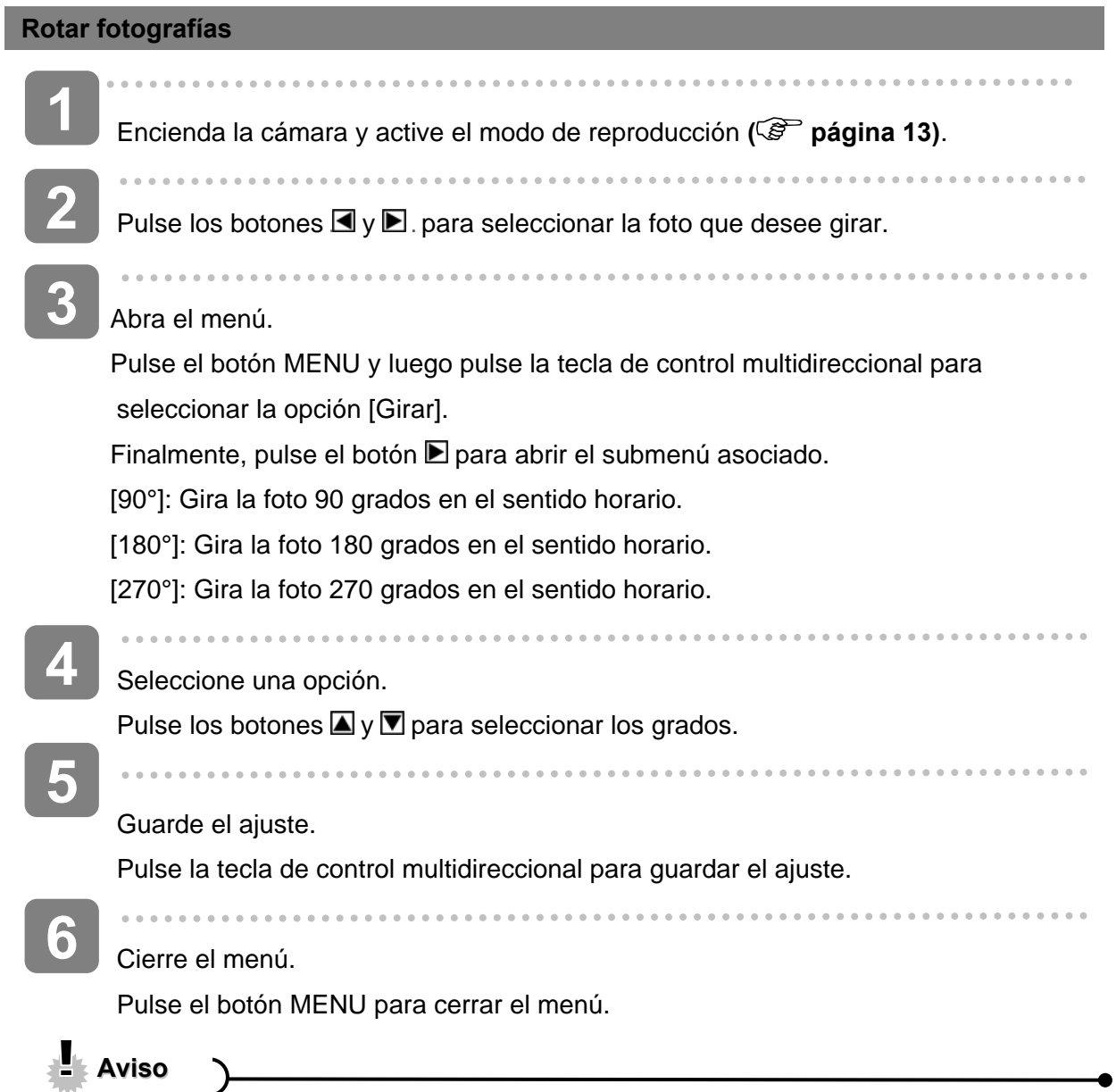

• Si la resolución de la foto es de 5 megapíxeles o más, la función de rotación no estará disponible.

## **Imprimir**

La función de impresión digital le permite imprimir sus fotos directamente desde la cámara en una impresora compatible a través del cable USB. Las fotos pueden imprimirse fácil y directamente desde su cámara digital sin necesidad de tener ningún ordenador.

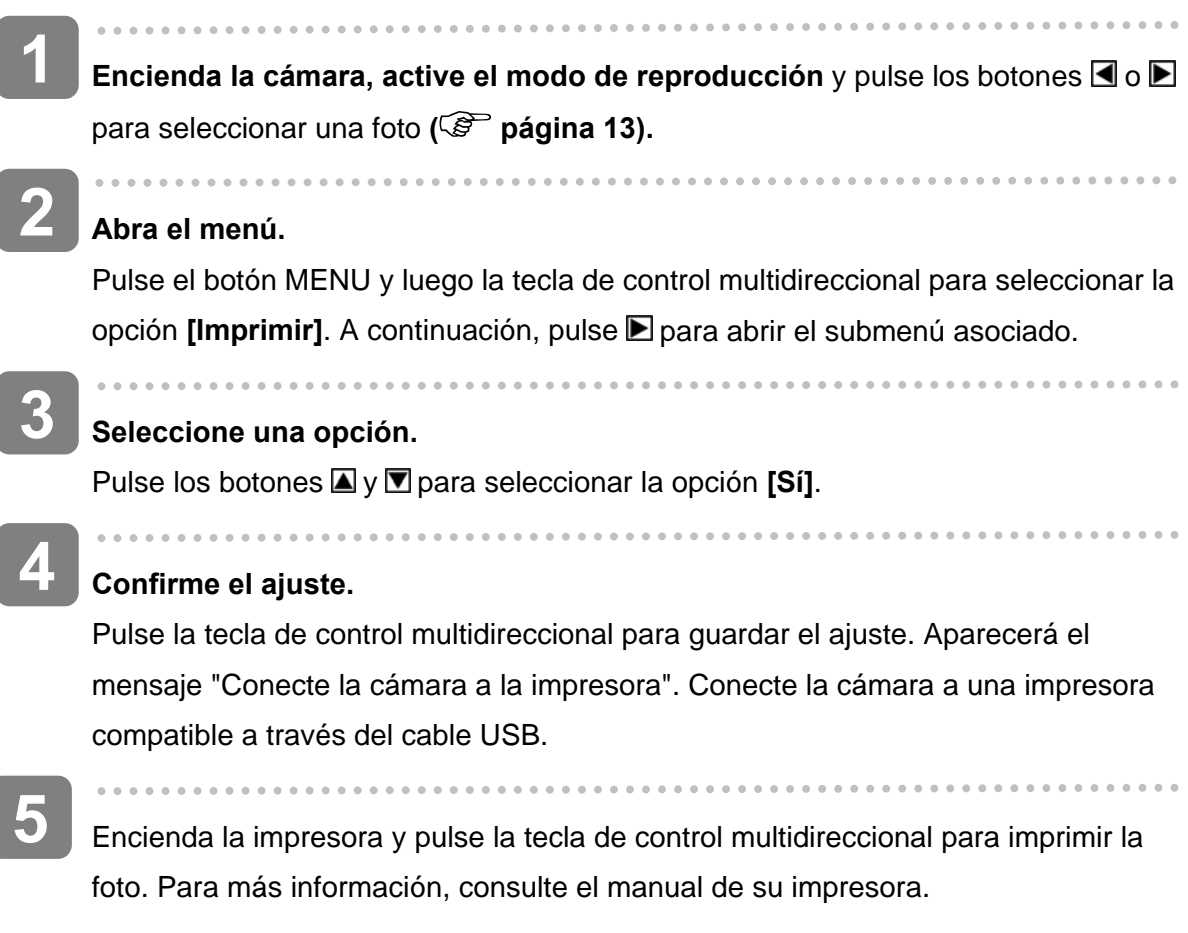

Copie las fotos o los archivos deseados al ordenador.

## **Conexiones**

### **Conectar la cámara al televisor**

Puede reproducir las fotografías capturadas en un televisor con el cable AV incluido.

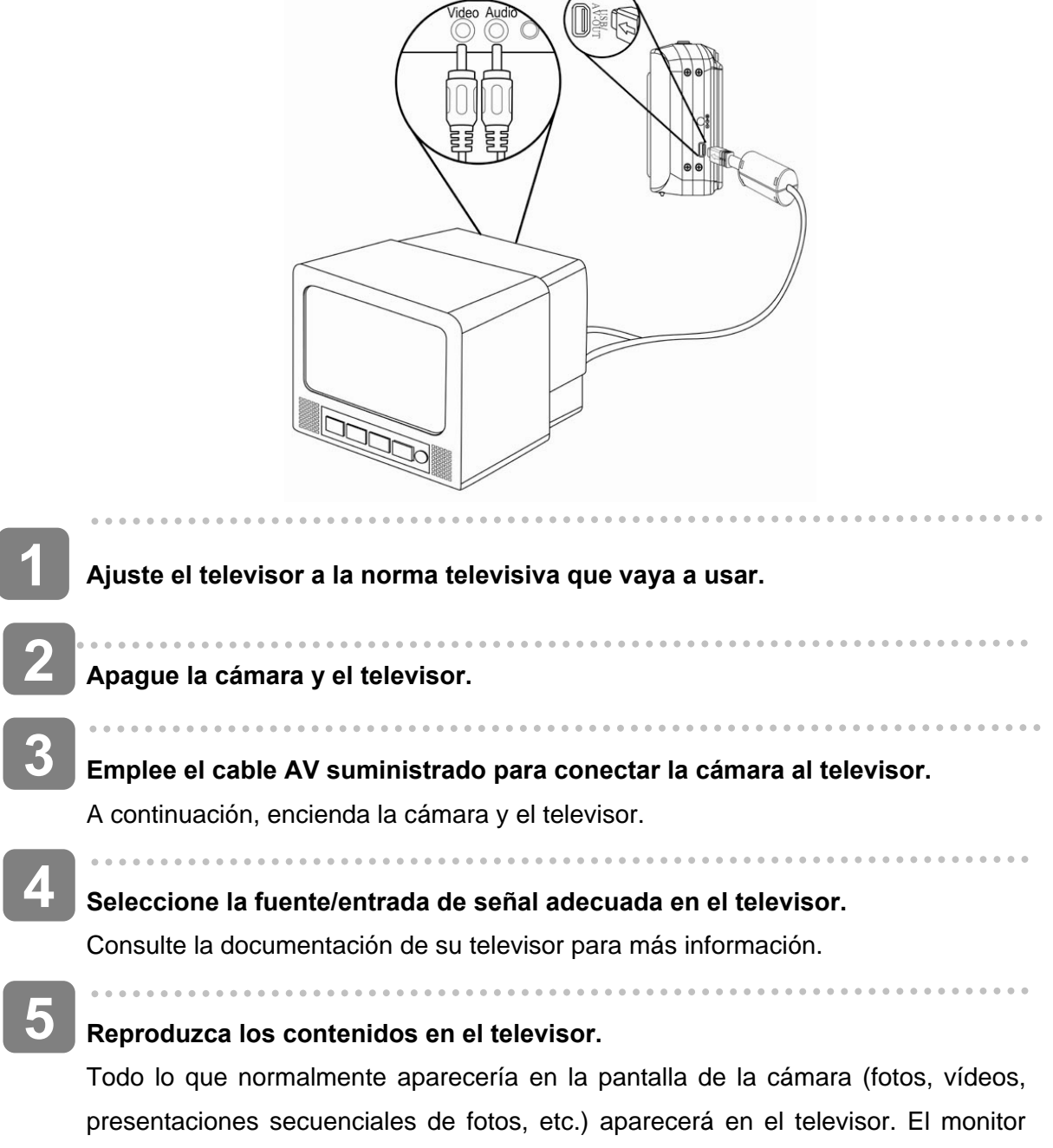

LCD de la cámara se apagará.

### **Conectar la cámara al PC**

Hay dos maneras de copiar sus imágenes de la memoria interna de la cámara o de la tarjeta de memoria al ordenador:

- insertando la tarjeta de memoria en un lector de tarjetas
- conectando la cámara a un ordenador a través del cable USB incluido

#### **Utilizar un lector de tarjetas**

- Extraiga la tarjeta de memoria de la cámara e insértela en un lector de tarjetas conectado al ordenador. **1**
- **2**

**3** 

l

**1** 

Abra [Mi PC] o el [Explorador de Windows] y haga doble clic en el icono del disco extraíble que representa la tarjeta de memoria.

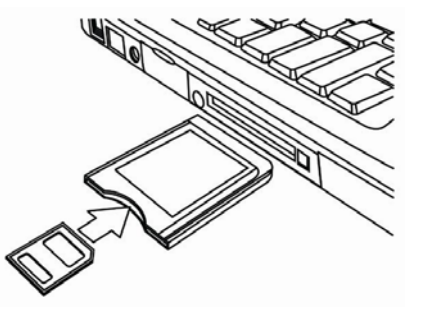

Copie las imágenes de la tarjeta a una carpeta del disco duro de su ordenador.

#### **Conectar la cámara a un ordenador a través del cable USB**

#### **Para descargar fotos de la cámara**

Conecte el cable USB incluido al puerto USB del ordenador y encienda la cámara. Cuando se haya establecido la conexión con el ordenador aparecerá el mensaje "Almacenamiento" o "Cámara para PC". Pulse el botón de reproudcción para alternar entro los modos de dispositivo de almacenamiento masivo y cámara para PC. Para descargar fotografias, seleccione el modo "Almacenamiento".

Abra [Mi PC] o el [Explorador de Windows]. En la lista de unidades de disco aparecerá un "disco extraíble".

Haga doble clic en el icono del disco extraíble para ver su contenido. Los archivos almacenados en la cámara se encuentran en la carpeta "DCIM".

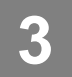

**2** 

Copie las fotos o los archivos deseados al ordenador.

## **Requisitos del sistema**

#### Windows:

- PC con procesador MMX Pentium 233 MHz o mejor
- Windows XP / 2000 / Vista32
- 32 MB de memoria RAM como mínimo
- Puerto USB
- Unidad de CD-ROM
- Monitor en color y tarjeta gráfica de 800 x 600 píxeles con una profundidad cromática de 16 bits

\*Reservado el derecho de modificar las especificaciones sin previo aviso.

## **Apéndice**

## **Acerca de nombres de carpeta y archivo**

Su cámara digital automáticamente crea una estructura de carpetas en la memoria interna y en la tarjeta de memoria para gestionar las fotografías, los videoclips y otra información.

#### **Estructura de carpetas**

Los nombres de carpeta comienzan con un número de 3 dígitos entre 100 y 999 seguidos de "DICM". Solamente se pueden crear carpetas nuevas manualmente. Si se crean nuevos archivos, éstos se nombrarán en secuencia de forma automática.

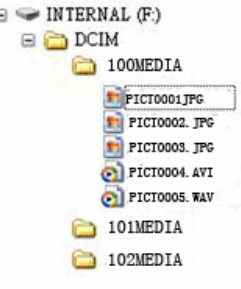

#### **Nombres de archivo**

Los nombres de archivo comienzan con "PICT" seguidos de un número secuencial de 4 dígitos. La numeración de archivos reinicia en 0001 al crearse una carpeta nueva.

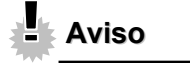

• No intente modificar los nombres de archivo o carpeta en la tarjeta de memoria desde el ordenador. De lo contrario, es posible que la cámara no sea capaz de reproducirlos.

## **Resolución de problemas**

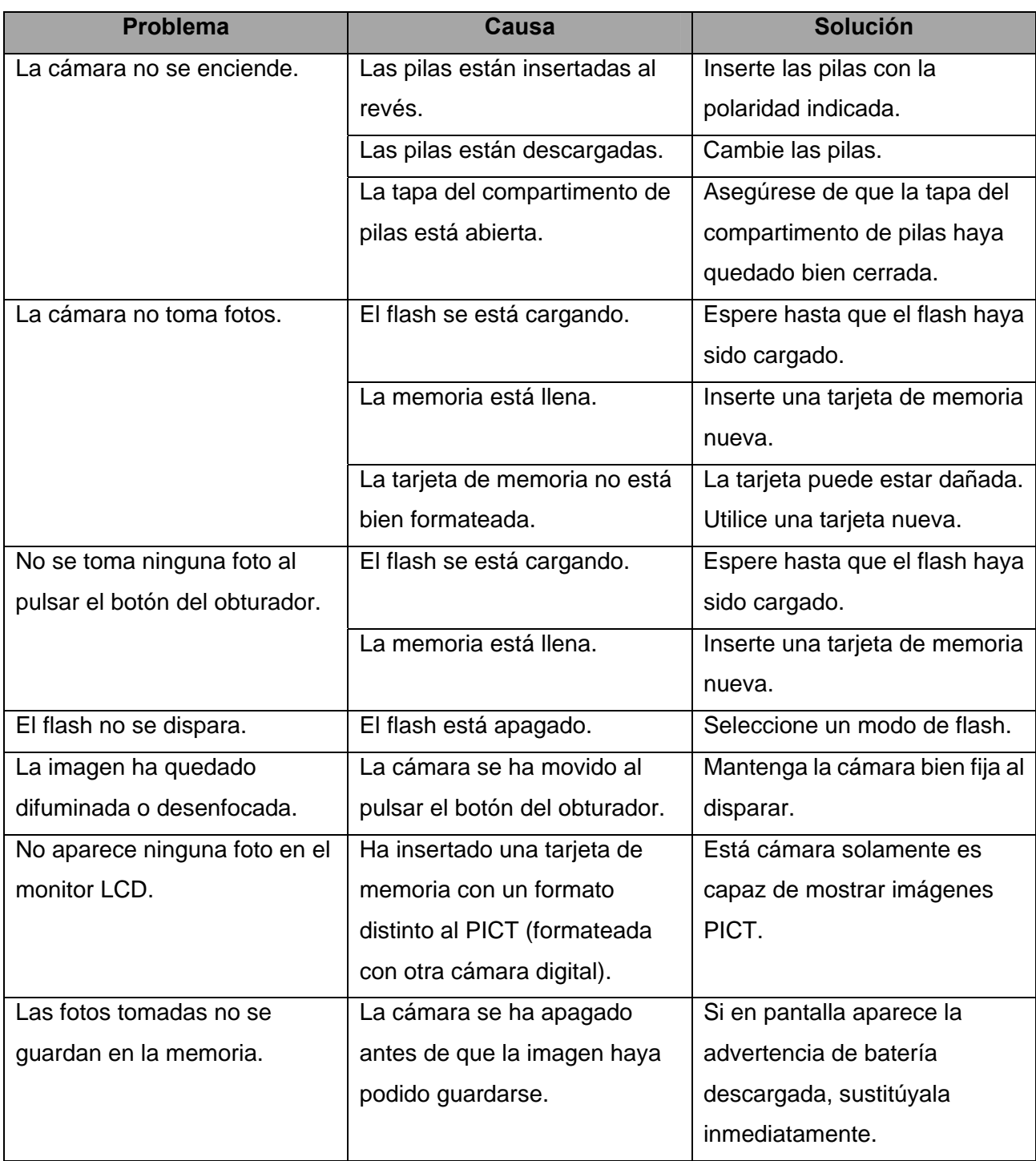

## **Especificaciones**

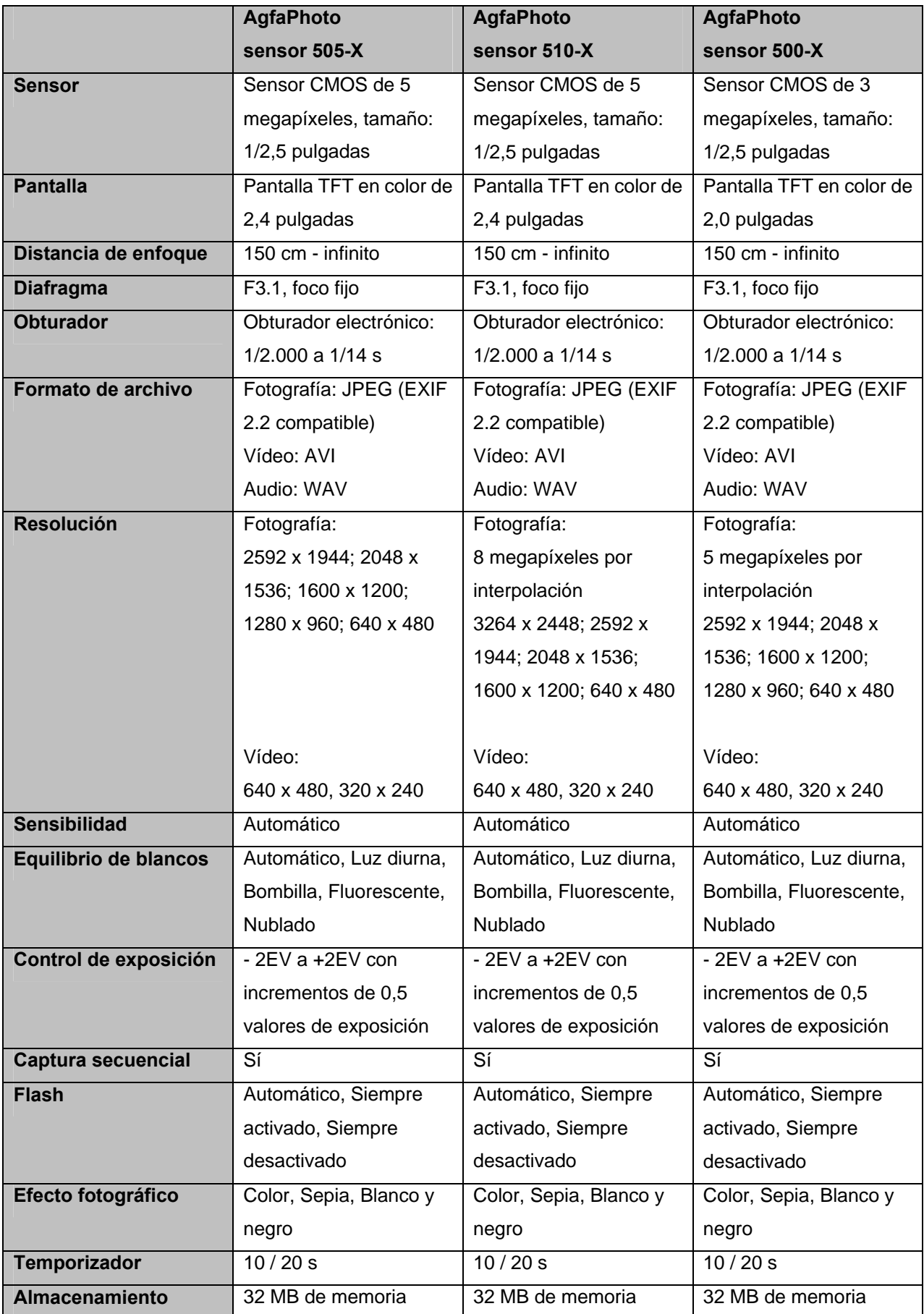

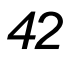

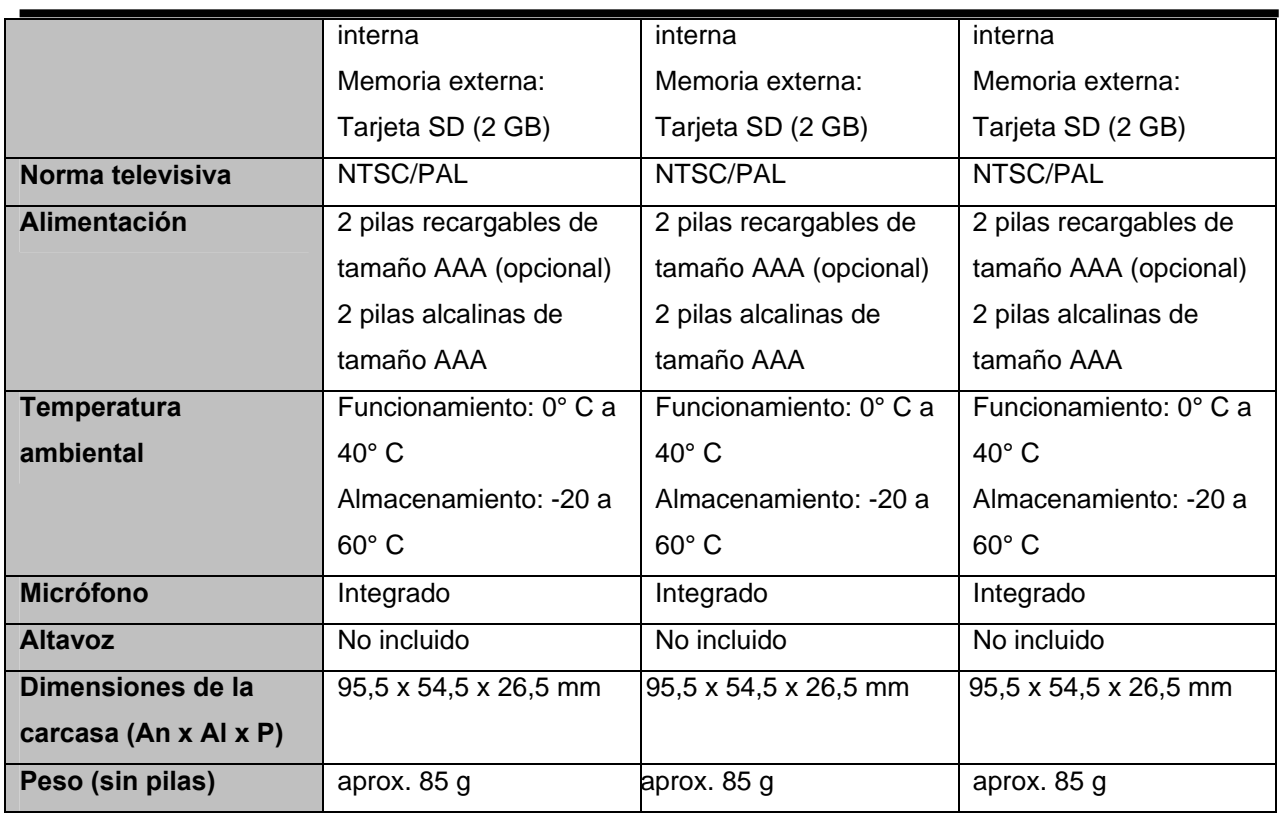

**\*El fabricante se reserva el derecho de modificar las especificaciones sin previo aviso.** 

### **Atención al cliente**

Para más información sobre la gama de cámaras digitales AgfaPhoto, visite nuestra página Web: www.plawa.com / www.plawausa.com

#### **Servicio técnico y reparación (EEUU/ Canadá):**

1-866 475 2605 www.plawausa.com – chat en directo disponible

#### **Soporte técnico (EEUU/ Canadá):**

support-apdc@plawausa.com

#### **Servicio técnico en línea EEUU/ Canadá:**

support-apdc@plawausa.com

#### **Servicio técnico y reparación (Europa):**

00800 752 921 00 (desde la red de telefonía fija solamente)

#### **Servicio y soporte técnicos (Alemania):**

0900 1000 042 (1,49 euros/min. desde la red de telefonía fija dentro de Alemania solamente)

#### **Servicio en línea / Contacto internacional (fuera de los EEUU y Canadá):**

support-apdc@plawa.com

#### **Diseñada y fabricada por**

plawa-feinwerktechnik GmbH & Co. KG Bleichereistraße 18 73066 Uhingen Alemania

AgfaPhoto se emplea bajo licencia de Agfa-Gevaert NV & Co. KG. Agfa-Gevaert NV & Co. KG. no fabrica este producto ni ofrece ningún tipo de garantía o soporte técnico. Para cualquier tipo de servicio técnico, soporte e información sobre la garantía, póngase en contacto con el distribuidor o el fabricante. Contacto: AgfaPhoto Holding GmbH, www.agfaphoto.com

## **Eliminación de residuos de aparatos eléctricos y electrónicos por parte de los usuarios domésticos en la Unión Europea**

# $\boxtimes$

Este símbolo en el producto o en el embalaje indica que no debe desechar el producto junto con los residuos domésticos. Por el contrario, si debe eliminar este tipo de residuo, es responsabilidad del usuario entregarlo en un punto de recogida designado de reciclado de aparatos electrónicos y eléctricos. El reciclaje y la recogida por separado de estos residuos en el momento de la eliminación ayudará a conservar los recursos naturales y a proteger la salud y el medio ambiente. Si desea información adicional sobre los lugares donde puede dejar estos residuos para su reciclado, póngase en contacto con las autoridades locales de su ciudad, con el servicio de recogida de residuos domésticos o con la tienda donde adquirió el producto

## **Nota sobre el cumplimiento FCC**

Este equipo cumple el apartado 15 de la normativa FCC. Su operación está sujeta a las siguientes condiciones: 1.) este dispositivo no debe causar interferencias, y 2.) el equipo debe asumir la recepción de interferencias, incluidas las que pueden causar efectos indeseados. Este equipo ha sido comprobado y cumple los límites de los periféricos de Clase B, según el Apartado 15 de las Reglas FCC. Estos límites están pensados para proporcionar una protección razonable contra interferencias en instalaciones residenciales. Este equipo genera, usa y puede radiar energía de radiofrecuencia y, si no se instala y usa de acuerdo a las instrucciones, puede causar interferencias en las comunicaciones de radio. Sin embargo, esto no garantiza que las interferencias no puedan ocurrir en una determinada instalación. Si este equipo causa interferencias significativas en la recepción de radio o televisión, lo cual puede determinarse apagando y encendiendo el equipo, se recomienda intentar corregir la interferencia mediante una de las siguientes medidas:

- Reoriente o cambie de lugar la antena receptora.
- Aumente la distancia entre el equipo y el receptor.
- Conecte el equipo en una toma eléctrica de un circuito distinto al que está conectado el receptor.
- Consulte al vendedor o a un técnico experimentado en radio/TV para obtener ayuda.

Cualquier cambio o modificación que no haya sido aprobada explícitamente por la entidad responsable del cumplimiento, puede conllevar la extinción del permiso operativo de este equipo. Si con el producto han sido incluidos cables blindados o cuando se hayan designado componentes o accesorios específicos necesarios para la instalación del producto, éstos deben ser empleados para que el producto siga en conformidad con la reglamentación FCC.